# *REPRODUCTOR DE DVD PORTÁTIL*

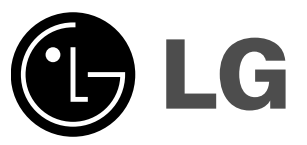

# **MANUAL DEL USUARIO Modelo: DP173G**

Antes de conectar, operar o ajustar este producto, lea detenida y completamente este folleto de instrucciones.

P/NO : MFL30593075

# **Precauciones de seguridad (cont.)**

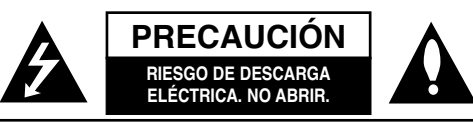

**PRECAUCIÓN:** PARA REDUCIR EL RIESGO DE DESCARGA ELÉCTRICA. NO RETIRE LA CUBIERTA (O LA PARTE POSTERIOR). EN EL INTERIOR NO HAY PIEZAS REPARABLES POR EL USUARIO.SOLICITE AYUDA AL PERSONAL DE SERVICIO CALIFICADO.

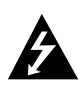

El símbolo del rayo con punta de flecha dentro de un triángulo equilátero pretende alertar al usuario de la presencia de voltaje peligroso no aislado en el interior de la carcasa del producto que puede tener la magnitud suficiente para constituir un riesgo de descarga eléctrica para las personas.

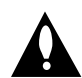

El signo de exclamación dentro de un triángulo equilátero pretende alertar al usuario de la presencia de instrucciones importantes (de servicio) para el funcionamiento y mantenimiento

en la información que acompaña al producto.

**ADVERTENCIA:** PARA REDUCIR EL RIESGO DE INCENDIO O DESCARGA ELÉCTRICA, NO EXPONGA ESTE PRODUCTO A LA LLUVIA NI A LA HUMEDAD.

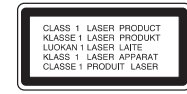

**C\PRECAUCIÓN:** No obstruya ninguno de los orificios de ventilación. Instale conforme a las instrucciones del fabricante.

Las ranuras y orificios de la carcasa cumplen un propósito de ventilación y aseguran el funcionamiento adecuado del producto, a fin de protegerlo de un posible sobrecalentamiento. Los orificios no deben obstruirse. El producto no debe colocarse sobre una cama, sofá, alfombra o una superficie similar. Este producto no debe colocarse en una instalación empotrada, como un librero o estante, a menos que haya una buena ventilación y se respeten todas las instrucciones del fabricante.

#### **PRECAUCIÓN:** RADIACIÓN VISIBLE E INVISIBLE DEL LÁSER ALABRIR LA UNIDAD, INTERBLOQUEO DESACTIVADO

#### **PRECAUCIÓN:**

2

Este producto utiliza un sistema láser.

Para asegurar el uso apropiado de este producto, lea detenidamente este manual del usuario y guárdelo para futuras consultas. Si la unidad necesitara mantenimiento, póngase en contacto con un centro de servicio autorizado.

El uso de controles o ajustes, o la ejecución de procedimientos, a excepción de los que se especifican aquí, puede causar una exposición peligrosa a la radiación.

Para evitar la exposición directa al rayo láser, no intente abrir la carcasa. Cuando está abierta, hay radiación visible del láser. NO FIJE LA VISTA EN EL LÁSER OEN EL HAZ DE LUZ.

**PRECAUCIÓN:** El aparato no debe exponerse al agua (goteo o salpicaduras) y no debe colocar sobre el aparato objetos llenos de líquidos, como floreros.

#### **Notas sobre los derechos de autor:**

La ley prohíbe copiar, retransmitir, proyectar, retransmitir por cable, reproducir en público o alquiler material registrado sin autorización.

Este producto cuenta con la protección contra copias creada por Macrovision. Algunos discos cuentan con señales de protección contra copias. Cuando se graban o reproducen las imágenes de estos discos, éstas tendrán interferencias.

Este producto utiliza la tecnología de protección de los derechos de autor que se encuentra amparada por el registro de ciertas patentes estadounidenses y otros derechos de propiedad intelectual de Macrovision Corporation y otros titulares. El uso de esta tecnología de protección de los derechos de autor debe ser autorizado por Macrovision Corporation y queda limitado al uso doméstico y otros usos limitados, a menos que Macrovision Corporation autorice lo contrario. Queda prohibida la ingeniería inversa y el desmontaje del producto.

# **Precauciones de seguridad**

**PRECAUCIÓN relacionada con el cable de alimentación**

#### **Por lo general, se recomienda que la mayoría de aparatos se instalen en un circuito dedicado;**

Es decir, un circuito único de salida que alimenta solamente al aparato y no tiene salidas adicionales ni circuitos derivados. Consulte la página de especificaciones de este manual del usuario para comprobarlo.

No sobrecargue los tomacorrientes. Los tomacorrientes sobrecargados, flojos o dañados, extensiones, cables de alimentación expuestos o aislamientos de cable agrietados o dañados son peligrosos. Cualquiera de ellos puede producir una descarga eléctrica o un incendio. Examine periódicamente el cable de su aparato y si muestra daños o deterioro, desconéctelo, no lo utilice y sustitúyalo por uno igual de repuesto suministrado por un distribuidor autorizado.

Proteja el cable de alimentación de abusos físicos o mecánicos, como cables torcidos, enroscados, pellizcados, atrapados o pisados. Preste especial atención a las clavijas, tomacorrientes y al punto donde el cable sale del aparato.

Para desconectar la alimentación principal, retire el cable principal de alimentación. Durante la instalación del producto, asegúrese de que el enchufe sea fácilmente accesible.

# **INSTRUCCIONES IMPORTANTES DE SEGURIDAD**

4

#### **PRECAUCIÓN: POR FAVOR LEA Y SIGA TODAS LAS ADVERTENCIASE INSTRUCCIONES EN ESTE MANUAL DEL PROPI-ETARIO Y AQUELLAS INDICADAS EN LA UNIDAD. CONSERVE ESTE FOLLETO PARA REFERENCIA FUTU-RA.**

Esta unidad ha sido diseñada y fabricada para garantizar la seguridad personal. El uso inadecuado podría provocar descargas eléctricas o incendios. Las salvaguardas incorporadas en esta unidad lo protegerán si sigue los siguientes procedimientos para la instalación, uso y mantenimiento. Esta unidad no contiene ninguna parte que pueda ser reparada por el usuario.

**NO RETIRE LA CUBIERTA DEL GABINETE, YA QUE PODRÍA EXPON-ERSE A VOLTAJES PELIGROSOS. ÚNICAMENTE EL PERSONAL CAL-IFICADO DE SERVICIO PUEDE OFRECER SERVICIOS DE MANTEN-IMIENTO Y REPARAR LA UNIDAD.**

- **1. Lea estas instrucciones.** Debe leer todas las instrucciones sobreseguridad y sobre el funcionamiento antes de operar el producto.
- **2. Guarde estas instrucciones.** Las instrucciones sobre seguridad, operación y uso deben conservarse para futura referencia.
- **3. Siga todas las advertencias.** Debe respetar y ceñirse a todas las instrucciones de operación y advertencias sobre el uso del producto.
- **4. Siga todas las instrucciones.** Debe seguir todas las instrucciones sobre operación y uso.
- **5. No utilice este aparato cerca del agua.** Por ejemplo: cerca de una tina de baño, lavabo, fregadero de cocina, lavadora, en lugares muy húmedos como sótanos, o cerca de albercas y similares.
- **6. Limpie únicamente con un paño seco.** Desenchufe este producto del tomacorriente antes de limpiarlo. No utilice líquidos limpiadores.
- **7. No obstruya ninguna salida de ventilación. Instale de acuerdo con las instrucciones del fabricante. -** Las ranuras y aberturas en el gabinete sirven como ventilación y para garantizar la operación fiable del producto y protegerlo del sobrecalentamiento. Las aberturas no deben ser nunca obstruidas colocando el producto sobre una cama, sofá, alfombra o superficies similares. Este producto no debe colocarse sobre una instalación prefabricada como un librero o estante a menos que tenga ventilación adecuada o se hayan seguido las instrucciones del fabricante al respecto.
- **8. No instale cerca de fuentes de calor como radiadores, registros de calefacción, estufas u otros aparatos (incluyendo amplificadores) que produzcan calor.**
- **9. Respete el uso de la conexión del enchufe polarizado o con conexión a tierra. Un enchufe polarizado tiene una clavija más ancha que la otra. Un enchufe con tierra tiene dos clavijas y una tercera para la toma de tierra. La clavija más ancha o la clavija de toma de tierra sirven como protección. Si el enchufe proporcionado no se ajusta a su tomacorriente, consulte a un electricista para que lo reemplace.**

# **INSTRUCCIONES IMPORTANTES DE SEGURIDAD**

- **10. Proteja el cable de corriente para que no caminen sobre de él o quede atorado, particularmente en contactos, en receptáculos y en el punto por donde sale del aparato.**
- **11. Solamente utilice los accesorios especificados por el fabricante.**

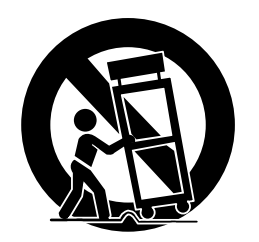

- **12. Utilice únicamente con el carro, estante, trípode, soporte o mesa especificados por el fabricante o que haya sido vendido junto con el aparato. Cuando utilice un carro, tenga cuidado cuando mueva la unidad / carro para evitar accidentes por vuelcos.**
- **13. Desenchufe este aparato durante tormentas de rayos o cuando no vaya a utilizarlo por períodos prolongados.**
- **14. Haga que todo el mantenimiento y servicio sea rea-lizado solamente por personal técnico calificado. El mantenimiento es necesario cuando el aparato ha sufrido daños de cualquier tipo, por ejemplo, si el cable de corriente o el enchufe están dañados, si se ha derramado algún líquido sobre el aparato, si se ha caído algún producto en su interior, si ha sido expuesto a lluvia o humedad, si no funciona normalmente o si sufrió una caída.**

# **Índice**

#### **Introducción**

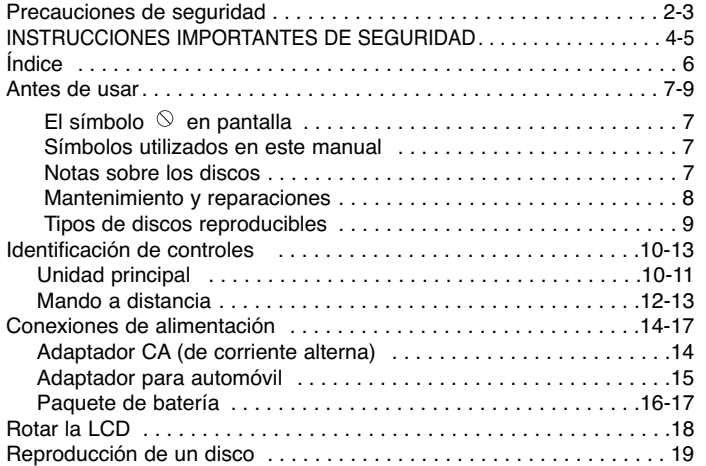

#### **Operaciones avanzadas**

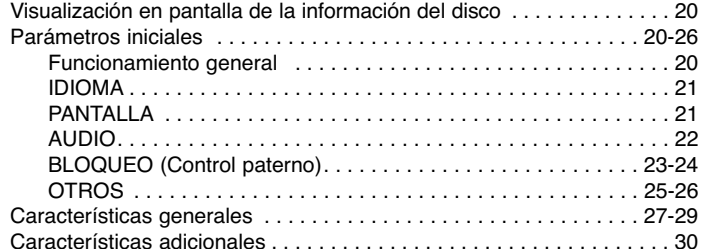

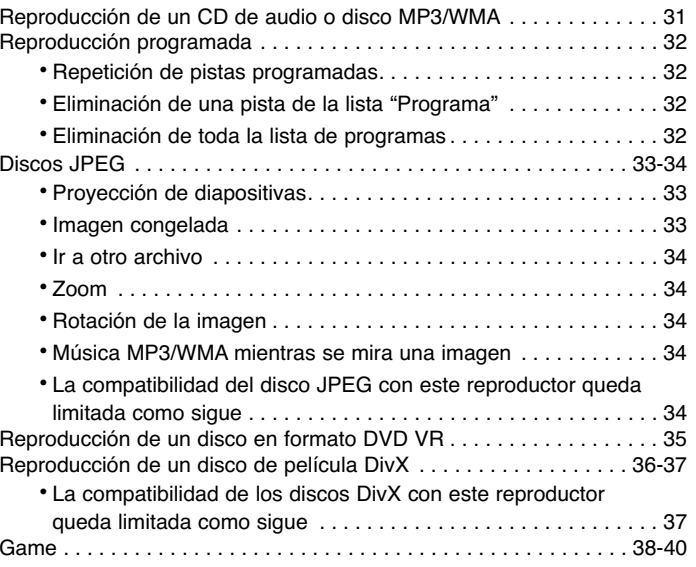

#### **Conexiones**

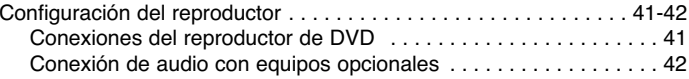

### **Especificaciones**

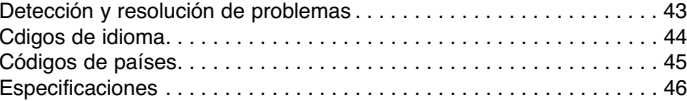

# **Introducción** Introducción

# **Antes de usar (cont.)**

Para garantizar el uso adecuado de este producto, lea detenidamente este manual del usuario y consérvelo para futuras consultas.

Este manual ofrece información sobre el manejo y el mantenimiento de su reproductor de DVD. En caso de que la unidad necesite alguna reparación, póngase en contacto con un taller de servicio autorizado.

### **El símbolo en pantalla**

El símbolo "  $\Diamond$  " puede aparecer en la pantalla de su televisor durante la operación e indica que la función que se explica en este manual del usuario no está disponible para ese disco de video DVD específico.

#### **Símbolos utilizados en este manual**

#### NOTA

Indica la existencia de notas y características de operación particulares.

#### CONSEJO

Señala consejos y trucos para facilitar las funciones.

Un apartado cuyo título tenga uno de los símbolos siguientes, indica que éste es aplicable exclusivamente al disco representado con el símbolo.

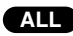

A continuación se proporciona una lista completa de discos **ALL**

DVD y DVD ±R/RW finalizados **DVD**

CD de video **VCD**

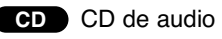

MP3 Discos MP3

Discos WMA Discos DivX**WMA DivX**

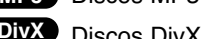

# **Notas sobre los discos**

#### **Manejo de los discos**

No toque la cara grabada del disco. Sostenga el disco por los extremos para no dejar huellas en la superficie. Nunca pegue papel o cinta adhesiva en el disco.

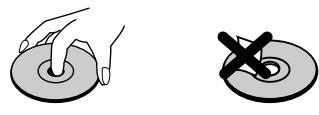

#### **Almacenamiento de los discos**

Tras la reproducción, guarde el disco en su caja. No exponga el disco a la luz solar directa o a fuentes de calor ni lo deje dentro de un coche estacionado y expuesto a la luz solar.

#### **Limpieza de los discos**

La existencia de huellas y polvo en el disco puede disminuir la calidad de la imagen y distorsionar el sonido. Antes de reproducir el disco, límpielo con un paño. Pase el paño desde el centro del disco hacia afuera.

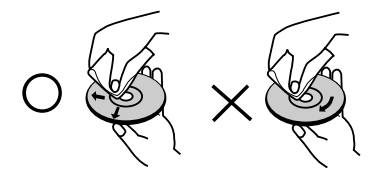

No utilice solventes fuertes como alcohol, benceno, aguarrás, productos de limpieza o aerosoles antiestáticos fabricados para los antiguos discos de vinilo.

# **Antes de usar (Cont.)**

# **Mantenimiento y reparaciones**

Consulte la información facilitada en este capítulo antes de ponerse en contacto con el servicio técnico.

#### **Manejo de la unidad**

#### **Durante el transporte de la unidad**

Conserve la caja y los materiales de embalaje originales. Si necesita enviar de nuevo la unidad, para su máxima protección, empáquela como venía de fábrica.

#### **Conservación de las superficies externas limpias**

- No utilice líquidos volátiles, como insecticidas, cerca de la unidad.
- No deje productos de caucho o plástico en contacto con la unidad durante un tiempo prolongado, pues podrían dejar marcas en la superficie.

#### **Limpieza de la unidad**

Para limpiar el reproductor, utilice un paño suave y seco. Si las superficies están extremadamente sucias, utilice un paño suave ligeramente humedecido con una solución de detergente suave.

No utilice solventes fuertes, como alcohol, benceno o aguarrás, o pues podrían dañar la superficie de la unidad.

#### **Mantenimiento de la unidad**

8

El reproductor de DVD es un aparato de precisión de alta tecnología.

Si las lentes ópticas y las piezas de la unidad de disco están sucias o deterioradas, la calidad de la imagen podría verse reducida.

Dependiendo del medio de uso, se recomiendan la inspección y el mantenimiento regulares tras 1 000 horas de uso.

Para obtener más detalles, póngase en contacto con su centro de servicio más cercano.

# **Antes de usar**

### **Tipos de discos reproducibles**

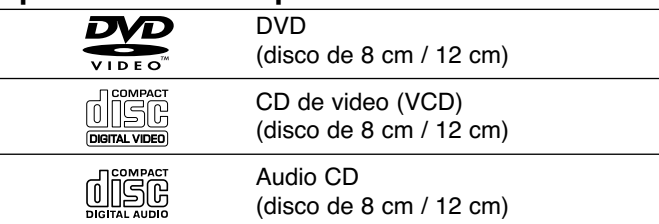

Asimismo, esta unidad reproduce archivos DivX, DVD±R, DVD±RW, SHCD y CD-R ó CD-RW con títulos de audio, MP3, WMA o archivos JPEG.

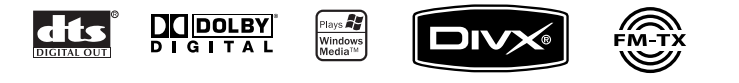

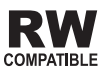

Indica una característica del producto que es capaz de reproducir discos DVD-RW grabados en formato de grabación de video.

#### NOTAS

- En función de las condiciones del equipo de grabación o del propio disco CD-R/RW (o DVD±R /±RW), algunos discos CD-R/RW (o DVD±R/±RW) no pueden ser reproducidos en esta unidad.
- No pegue etiquetas ni sellos en ninguno de los dos lados del disco (el lado etiquetado o el lado grabado).
- No utilice CD con forma irregular (por ejemplo, con forma de corazón u octagonal) pues podrían provocar el funcionamiento incorrecto de la unidad.

**Los clientes no deben olvidar que es necesario contar con una autorización para descargar archivos MP3/WMA y de música desde Internet. Nuestra empresa no goza del derecho otorgar dicha autorización. La autorización deberá solicitarse siempre al propietario de los derechos de autor.** 

**Introducción**

ducción

Intro

# **Código de región**

Esta unidad tiene un código de región impreso en su parte posterior. La unidad sólo puede reproducir DVDs con la misma etiqueta que la existente en la parte posterior de la unidad, o "ALL (TODOS)".

#### **Notas sobre los códigos regionales**

- La mayoría de los discos DVD tiene un mundo con uno o más números en su interior claramente visibles en la cubierta. Estenúmero debe coincidir con el código regional de su reproductor de DVD o el disco no podrá ser reproducido.
- Si intenta reproducir un DVD con un código de región distinto al de su reproductor, aparecerá en pantalla el mensaje "Chequee Codigo Regional".

**Fabricado bajo autorización de Dolby Laboratories. "Dolby" y "Pro Logic" y el símbolo de doble D son marcas comerciales de Dolby Laboratories.** 

**DTS y DTS Digital Out son marcas comerciales de Digital Theater Systems, Inc.**

# **Identificación de controles (cont.)**

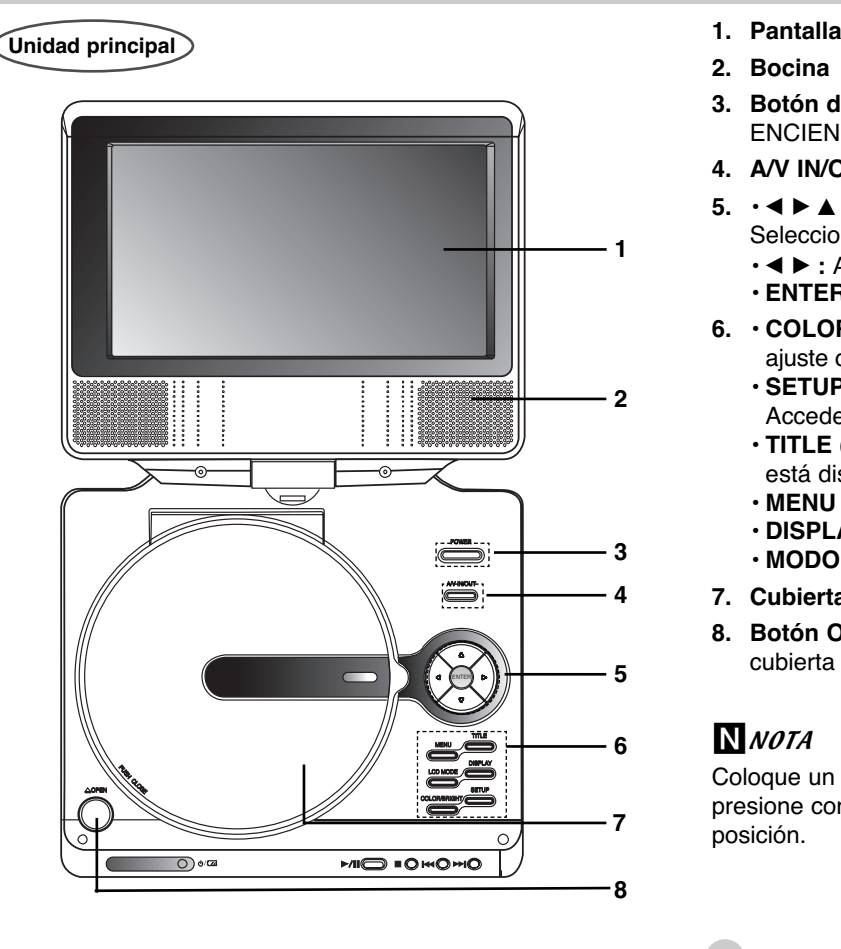

- 
- **2. Bocina**
- **3. Botón de control de COLOR :** ENCIENDE y APAGA el reproductor.
- **4. A/V IN/OUT :** Selecciona la fuente del televisor.
- **5.** bBvV **(izq./der./arriba/abajo)** Selecciona una opción en el menú.
	- **◀ ▶ :** Ajuste del COLOR/BRILLO.
	- **ENTER :** Confirma la selección del menú.
- **6. • COLOR/BRIGHT (**COLOR/BRILLO) **:** Selecciona el modo de ajuste de la LCD en el nivel de Brillo <sup>→</sup> Color <sup>→</sup> DESCONEXIÓN **• SETUP (CONFIGURACIÓN) :**
	- Accede o sale del menú de configuración.
	- **TITLE (TÍTULO) :** Despliega el menú de títulos del disco, si está disponible.
	- **MENU (MENÚ) :** Accede al menú de un disco DVD.
	- **DISPLAY (PANTALLA) :** Accede a la pantalla.
	- **MODO DE PANTALLA :** NORMAL <sup>→</sup> FULL <sup>→</sup> ZOOM <sup>→</sup> OFF
- **7. Cubierta del disco**
- **8. Botón OPEN (ABRIR) :** Presione este botón para abrir la cubierta del disco.

# **N**NOTA

Coloque un disco en el lector con la cara a reproducir hacia abajo y presione con suavidad la parte central del disco para situarlo en posición.

# **Identificación de controles (Cont.)**

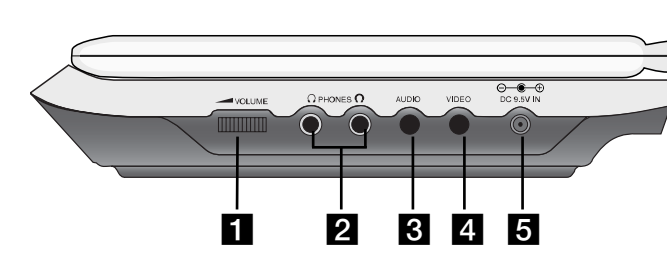

**a** Control de volumen

**Unidad principal**

- **2** Conector de audífonos
- c **Conector de AUDIO In/Out (OPTICAL OUT) (Entrada/Salida de Audio)**
- **d** Conector de VIDEO In/Out (Entrada/Salida de Video)

#### **NOTA**

Si la señal de ENTRADA DE VÍDEO no está conectada en modoENTRADA AV, esta unidad se desconectará automáticamente en 10 minutos, a fin de evitar la descarga de la batería.

**Entrada de Corriente Directa 9,5 Vcc** 

Conecte el adaptador de ca

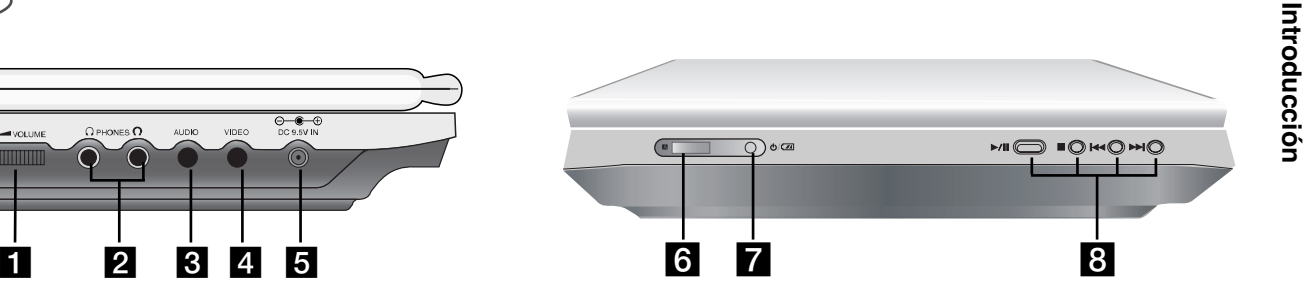

#### **6** Sensor remoto

11

Recepción de la señal procedente del Mando a distancia para el funcionamiento.

#### g **Indicador de carga de la batería**

Mientras se está cargando el indicador permanecerá rojo. Al terminar la recarga el indicador cambiará a color verde.

- **8** PLAY ( ▶/II ): Inicia la reproducción./ Detiene la reproduc ción temporalmente.
	- **STOP (DETENER) (** x **) :** Detiene la reproducción.
	- **SKIP/SEARCH hacia atrás (** .)

Busca hacia atrás\*/regresa al principio del capítulo o pista actual o regresa al capítulo o pista anterior.

**• SKIP/SEARCH hacia delante** ( $\blacktriangleright\blacktriangleright\blacktriangleright$ I)

Busca hacia delante\*/avanza al siguiente capítulo.

\* Mantenga presionado el botón durante aproximadamente dos segundos.

# **Identificación de controles (Cont.)**

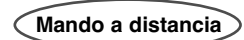

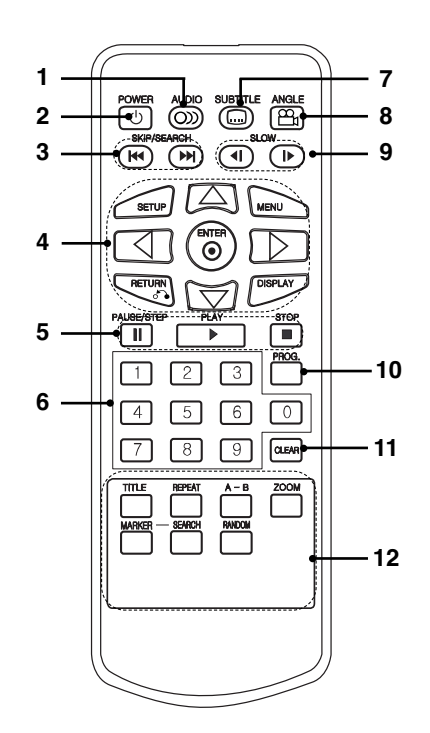

- **1. AUDIO**Selecciona un idioma de audio (DVD).
- **2. POWER**
- Enciende y apaga el reproductor de DVD.
- **3. SKIP/SEARCH hacia atrás (**  S **)** Busca hacia atrás\*/regresa al principio del capítulo o pista actual o regresa al capítulo o pista anterior.
	- **SKIP/SEARCH hacia delante ( ▶▶ )** Busca hacia delante\*/avanza al siguiente capítulo.
	- \* Mantenga presionado el botón durante aproximadamente dos segundos.
- **4. SETUP :** Accede o sale del menú de configuración. **• MENU :**
	- Accede al menú de un disco DVD.
	- **RETURN :**Despliega el menú de un CD de video CD con función PBC.
	- **DISPLAY (PANTALLA) :** Accede a la pantalla.
	- bBvV **(izq./der./arriba/abajo) :** Selecciona una opción en el menú. **• ENTER :**

Confirma la selección del menú.

**5. • PAUSE/STEP:** 

Detiene la reproducción temporalmente. Presione repetidamente para la reproducción cuadro a cuadro.

- **PLAY :** Inicia la reproducción.
- **STOP ( ) :** Detiene la reproducción.

12

- **6. Botones numéricos 0-9** Selecciona opciones numeradas de un menú.
- **7. SUBTITLE (SUBTÍTULOS)** Selecciona un idioma de subtitulaje.
- **8. ANGLE (ÁNGULO)** Selecciona el ángulo de la cámara si está disponible.
- **9. SLOW (LENTO) (**  , **/** . **)** Reproducción en retroceso/avance en modo lento.
- **10. PROG.**

Incluye una pista en la lista de programas.

- **11. CLEAR (BORRAR)** Elimina una pista de la lista del programa o la marca en el menú MARKERSEARCH.
- **12. A-B :** Repite la secuencia.
	- **ZOOM :** Aumenta la imagen de video.  **TITLE (TÍTULO) :**

Despliega el menú de títulos del disco, si está disponible.

- **MARKER (MARCADOR) :** Marca cualquier punto durante la<br>reproducción.
- reproducción.  **SEARCH (BÚSQUEDA) :** Muestra el menú MARKER SEARCH
- (BÚSQUEDA DE MARCADOR). **• REPEAT (REPETIR) :**
- Repite el capítulo, pista, título, todos.
- **RANDOM (ALEATORIO) :** Reproduce las pistas en orden aleatorio.

# **Identificación de controles**

#### **Inserte la batería (batería de litio)**

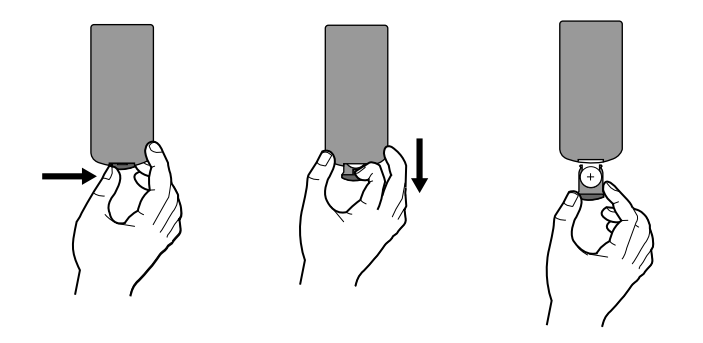

#### NOTAS

• No exponga el sensor del control remoto a la luz brillante. • No coloque objetos entre el sensor del control remoto y el control remoto.

#### **E Reemplazo de la batería tipo botón**

La duración normal de la batería es de aproximadamente un año. Cámbiela si el control remoto empieza a fallar al manejar el aparato dentro del rango de alcance de operación.

#### **Batería tipo botón (batería de litio)**

13

- 1. Presione el clip sujetador de la batería y levante la cubierta para retirar el soporte de la batería.
- 2. Inserte la batería con el símbolo "+"hacia el símbolo "+"en el sujetador de la batería.
- 3. Vuelva a colocar el soporte de la batería con la nueva batería en la unidad de control remoto, asegurándose de que se ha insertado completamente.
- Reemplace la batería de la unidad de control remoto con micro celdas de litio de 3 V cc tales como CR. 2025 ó su equivalente.
- Deseche la batería conforme a las disposiciones de seguridad de las leyes locales. No la tire al fuego.

**Advertencia:** La batería que se usa en este aparato puede presentar peligro de incendio o quemaduras químicas peligrosas si se maltrata. No la recargue, desensamble, incinere o caliente arriba de 100° C (212°F)

Reemplace la batería con un repuesto de Matsushita Elec. Ind. Co., Ltd. (Panasonic), parte no. CR. 2025 únicamente. El uso de cualquier otra batería puede provocar riesgos de incendio o explosión. Deseche las baterías usadas. Mantenga las baterías lejos del alcance de los niños. No desensamble ni arroje al fuego.

**Introducción** Introducción

# **Conexiones de alimentación (cont.) Adaptador de ca (corriente alterna)** Siga los pasos del 1 al 2 para conectar. Para desconectar, invierta el orden.  $\frac{6-6}{20}$ Adaptador de Conexión a la toma de Corriente Alterna I Corriente Directa2 Clavija a la toma de corriente de la pared

14

#### **Precaución**

- No conecte la clavija a una toma de corriente diferente a la que se indica en la etiqueta, ya que esto puede provocar un riesgo de incendio o descarga eléctrica.
- No conecte o desconecte la clavija con las manos mojadas. Al hacerlo puede recibir una descarga eléctrica.
- No utilice un adaptador de Corriente Alterna diferente al que se especifica, pues puede ocasionar un incendio o dañar el aparato.

#### **Adaptador de Corriente Alterna**

- Este adaptador de Corriente Alterna opera con una corriente de 100-240 V ~ 1,5 A 50-60 Hz
- MODELO NO.: DP-AC90
- Fabricado por WANLIDA Digital Technology Co., Ltd.
- Póngase en contacto con un distribuidor de partes eléctricas para que lo asista en la elección de una clavija para adaptador de Corriente Alterna o un juego de cables de CA adecuado.

# **Conexiones de alimentación (cont.)**

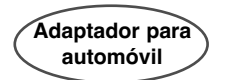

Este reproductor de DVD y su adaptador para automóvil fueron diseñados para su uso en vehículos con sistema eléctrico de 12 Volt, con tierra eléctrica negativa. (Esta norma es la más habitual.) Si su vehículo cuenta con un sistema eléctrico de otro tipo, no será posible utilizar el sistema de alimentación de CD.

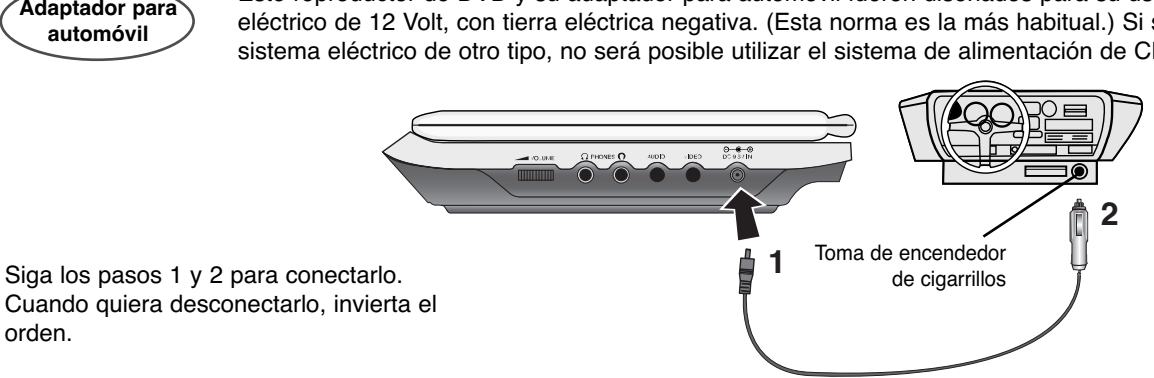

15

Cuando quiera desconectarlo, invierta el orden.

#### **Caution**

- Para evitar choques eléctricos y eventuales daños al reproductor de DVD o al vehículo, siempre desenchufe el adaptador para automóvil de la toma del encendedor antes de desenchufar la clavija de su reproductor de DVD.
- El adaptador para automóvil tiene un fusible de protección de 3 A 250 Vcc
- Desconecte el adaptador de la toma del encendedor del automóvil antes de poner en marcha el motor.
- No opere el reproductor de DVD cuando la batería del automóvil esté descargada. Los picos de corriente del alternador del automóvil pueden quemar el fusible de CD.
- Si el voltaje de alimentación del vehículo baja a menos de 10 Volt quizá su reproductor de DVD no funcione correctamente.
- No deje su reproductor de DVD en lugares donde la temperatura supere los 70° C (158°F) pues el dispositivo lector puede dañarse. Esto ocurre, por ejemplo:
- Dentro de un automóvil que se encuentre bajo el sol y con las ventanillas cerradas.
- Cerca de un aparato de calefacción.

#### **Adaptador para automóvil**

• Este adaptador para automóvil opera con Corriente Directa de 12 Vcc

**Introducción**

Introducción

- MODELO NO. : DPDC1
- Fabricado por WANLIDA Digital Technology Co., Ltd.
- Consulte a un distribuidor de piezas eléctricas para escoger un adaptador para automóvil que sea adecuado.

# **Conexiones de alimentación (cont.)**

#### **Paquete de batería**

• Cargue el paquete de batería cuando lo use por primera vez.

#### ■ Colocación del paquete de batería

- 1.Haga coincidir los ganchos del paquete de batería con los orificios en la parte inferior del aparato.
- 2.Presione y deslice el paquete de baterías hasta que los ganchos hagan clic.

#### Notas

- No retire el paquete de baterías durante la reproducción.
- Tenga cuidado de no dejar caer el paquete de baterías.

#### **■ Desmontaje del paquete de baterías**

- 1. Presione la perilla SOLTAR.
- 2. Extraiga el paquete de baterías hasta que los ganchos hagan clic.

**1**

**2**

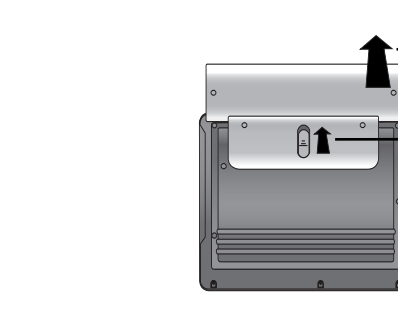

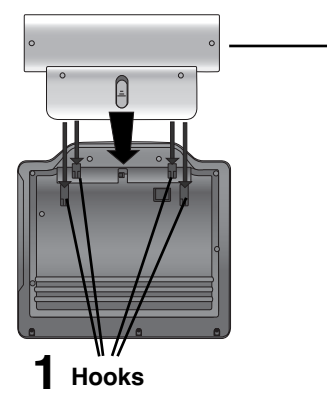

**ATENCIÓN** 

 El aparato que acaba de adquirir contiene una batería recargable. La batería es reciclable. Al final de su vida útil, es posible que bajo las leyes locales de varios estados sea ilegal depositar esta batería en el basurero municipal. Verifique con las autoridades del basurero municipal de su localidad para conocer los detalles sobre las opciones adecuadas de reciclaje o desecho.

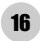

# **Conexiones de alimentación**

#### **■ Para cargar el paquete de batería**

- 
- 

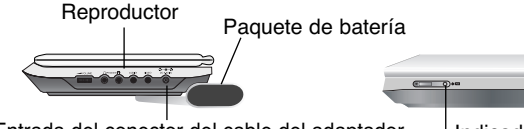

Entrada del conector del cable del adaptador de Corriente Alterna (ca) (CD IN 9,5 V) Indicador de carga

3.Mientras se está cargando el indicador permanecerá rojo. Al terminar la recarga el indicador cambiará a color verde.

#### **PRECAUCIÓN**

Tome las siguientes precauciones para evitar fugas de líquido, sobrecalentamiento, etc.

- No utilice partes no autorizadas.
- Utilice el adaptador ca autorizado al recargar la batería.
- No lo exponga a altas temperaturas, por encima de los 60° C (140°F)
- No intente desarmar o modificar la unidad.
- Un fuerte impacto puede provocar un mal funcionamiento de la unidad. • No lo incinere.
- No lo desensamble; deséchelo en forma apropiada.
- No cause cortos circuitos.

#### NOTA

Sólo se debe cargar la batería cuando la unidad está apagada. La batería no se cargará cuando se haya descargado naturalmente o a propósito. La unidad no puede percibir el voltaje de la batería, incluso si la conecta. Cuando se encuentre en esta situación, encienda la unidad y después vuelva a apagarla. Entonces la batería comenzará a cargarse.

#### **■ Tiempos de recarga y de reproducción**

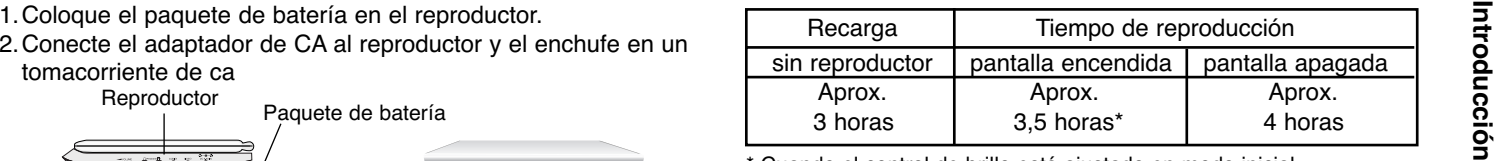

\* Cuando el control de brillo está ajustado en modo inicial.

#### ■ Confirme la carga de la batería en la pantalla de la unidad

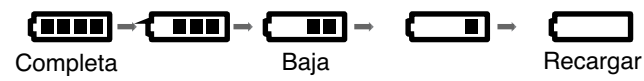

- **Si se usa el adaptador de corriente, el indicador de batería no aparecerá.**
- **Esta unidad se apagará automáticamente tras mostrar "Check Battery Status" en pantalla.**

#### **■ Si la duración de la batería se reduce en gran manera después de recargar**

La vida de servicio del paquete de batería ha llegado a su fin (se puede recargar alrededor de 300 veces).

#### ■ Si no va a utilizar la unidad por un largo periodo

- Retire el paquete de batería. (Incluso si la unidad está apagada, utiliza algo de energía. Esto puede ocasionar una descarga en la batería y un mal funcionamiento del aparato.)
- Vuelva a colocar el paquete de batería cuando esté listo para usarlo nuevamente.

#### **■ Batería**

• MODELO NO. : DPB135

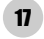

# **Rotar la LCD**

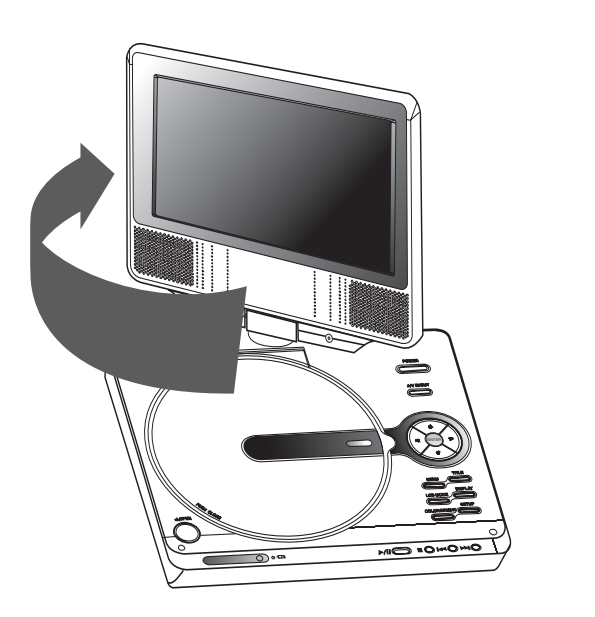

TITLEDISPLAOPENSETUPOWOWO I OIN4  $\overline{\bigcirc}$   $\overline{\bigcirc}$  or  $\overline{\bigcirc}$ 

Usted podrá rotar la LCD en sentido horario en un ángulo de 180 grados. Sin embargo, si lo gira a la fuerza, podría causar daños serios.

Después de rotar completamente la LCD, podrá doblar la pantalla LCD como se muestra.

# **Reproducción de un disco**

**1.Prepare el suministro de energía eléctrica.** 

- 2. Abra la cubierta exterior y presione el botón POWER.<br>
3. Presione OPEN (ABRIR) para levantar la cubierta del disco<br>
e inserte el disco a reproductir con la etiqueta hacia arriba.<br>
Cierre la cubierta con la mano.<br>
Si us
- Si coloca el disco al revés (y se trata de un disco con una sola cara grabada), aparece "NO DISC" (No Disco) o "DISC ERROR" (Error De Disco) en la pantalla.
- Después de haber reproducido todos los capítulos en el título, el reproductor de DVD se detendrá en forma automática y regresará a la pantalla del menú.

#### **4.Presione PLAY para empezar a reproducir.**

#### **5.Ajuste el volumen.**

#### NOTAS

- Coloque un disco con la parte a reproducir hacia abajo sobre el eje y presione suavemente el centro del disco para ajustarlo en posición.
- Confirme la posición de LCD MODE (MODO DE PANTALLA) presionando el botón de LCD MODE.

#### **■ Cambio del tamaño de pantalla**

Utilice el botón LCD MODE para cambiar el modo de imagen. El modo se muestra en la pantalla de la unidad como se indica a continuación:

NORMAL <sup>→</sup> FULL <sup>→</sup> ZOOM <sup>→</sup> OFF

#### NOTA

Puede aparecer diferente según la clase de disco.

**■ Modalidad y tamaño de la película** 

reproducción y tamaño grabados en el disco.

#### NOTAS

- Si usted no está utilizando la pantalla de esta unidad, · Si usted no está utilizando la pantalla de esta unidad, seleccione OFF para ahorrar energía.
- La pantalla se apaga si cierra la unidad.
- Pueden aparecer líneas horizontales en la película cuando la modalidad se cambia a ZOOM, pero ello no indica un mal funcionamiento.

# **Pantalla**

# **Visualización en pantalla de la información del disco**

Usted podrá visualizar en pantalla información variada acerca del disco cargado.  $1/7$ (詩 4

1. Presione DISPLAY para mostrar información variada sobre la reproducción.

Los elementos en pantalla difieren

圓  $1/17$  $\overline{\odot}$  $0:00:56$  $1$  ENG  $\Omega$ D dependiendo del tipo de disco o estado de 3/2.1CH 4 KOR  $\Box$  $\mathfrak{P}_\alpha$  $1/1$ 

- 2. Puede seleccionar un elemento presionando
	- ▲ / ▼ y cambiar o seleccionar la configuración presionando
	- 4 / D.

reproducción.

- Título (pista) Número del título actual (o pista)/número total de títulos (o pistas).
- Capítulo Número del capítulo actual/número total de capítulos.
- Tiempo Tiempo de reproducción transcurrido.
- Audio Idioma seleccionado de audio o canal.
- Subtítulos Subtítulos seleccionados.
- Ángulo Ángulo seleccionado/número total de ángulos.

#### NOTA:

Si no se presiona ningún botón durante algunos segundos, la visualización en pantalla desaparecerá.

# **Parámetros iniciales**

Con el menú Setup, puede efectuar varios ajustes en opciones tales como la imagen y el sonido. Asimismo, puede configurar, entre otras cosas, el idioma para los subtítulos y el menú Setup. Para conocer más detalles sobre cada opción del menú Setup, consulte las páginas 21 a 26.

#### **Para entrar y salir del menú:**

Presione SETUP para entrar al menú. Presionando de nuevo SETUP volverá a la pantalla inicial.

#### **Para pasar a la categoría siguiente:**

Presione ▶ en el control remoto

#### **Para volver a la categoría anterior:**

Presione ◀ en el control remoto.

#### **Funcionamiento general**

- 1. Presione SETUP. Aparecerá el menú de configuración.
- 2. Utilice los botones ▲ / ▼ para seleccionar la opción deseada y presione  $\blacktriangleright$  para pasar a la segunda categoría. La pantalla muestra la configuración actual de la opción elegida, así como los parámetros alternativos.
- 3. Utilice los botones ▲ / ▼ para seleccionar la segunda opción deseada y presione > para pasar a la tercera categoría.
- 4. Utilice los botones ▲ / ▼ para seleccionar la configuración deseada y presione ENTER para confirmar su elección. Algunas opciones requieren pasos adicionales.
- 5. Presione SETUP o PLAY para salir del menú Setup.
- 20

#### **IDIOMA**

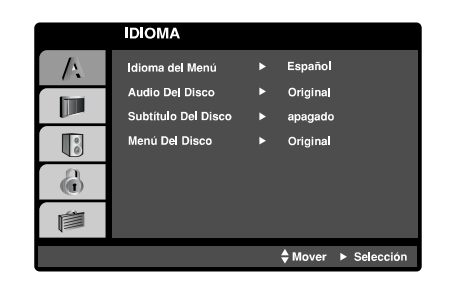

Elija un idioma para el menú Setup la pantalla.

#### **Audio / Subtítulo / Menú Del Disco**

Seleccione el idioma que prefiera para la pista de audio (audio del disco), subtítulos y menú del disco.

**Original:** Hace referencia al idioma original en el que se grabó el disco.

**Otros:** Para seleccionar otro idioma, presione los botones numéricos y a continuación presione ENTER para introducir el número de cuatro dígitos que le corresponda en la lista de códigos de idiomas del capítulo de referencia. Si introduce un código de idioma erróneo, presione CLEAR.

# **PANTALLA**

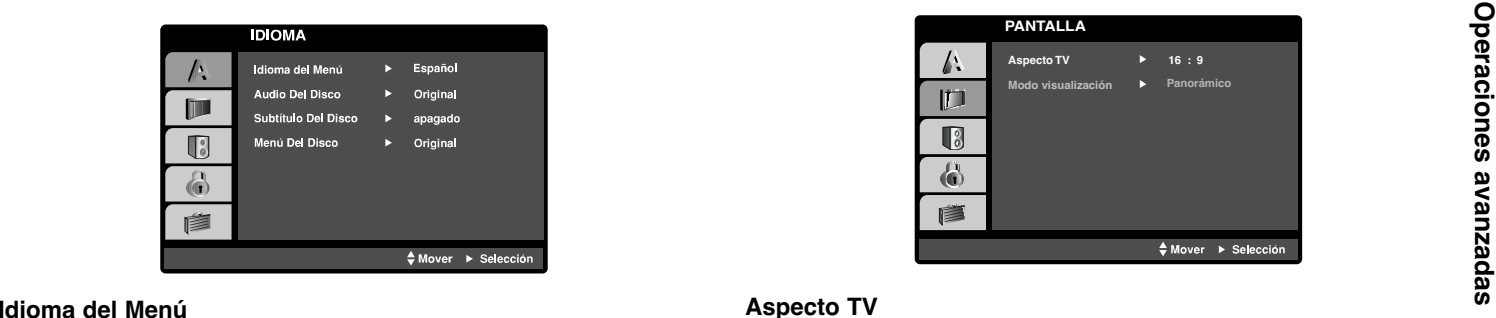

#### **Aspecto TV**

**4:3:** Seleccione esta opción cuando conecte un televisor estándar 4:3.

**16:9:** Seleccione esta opción cuando conecte un televisor ancho de 16:9.

#### **Modo visualización**

La configuración de Modo de pantalla sólo funciona cuando el modo de Aspecto del televisor se encuentra en "4:3".

**LetterBox:** Muestra una imagen ancha con bandas en la parte superior e inferior de la pantalla.

**Panscan:** Muestra de forma automática la imagen en la pantalla completa y corta las partes de la imagen que no se ajusten a la misma.

#### **AUDIO**

Cada disco DVD cuenta con varias opciones de salida de audio. Configure las opciones de AUDIO del reproductor según el tipo de sistema de audio que utilice.

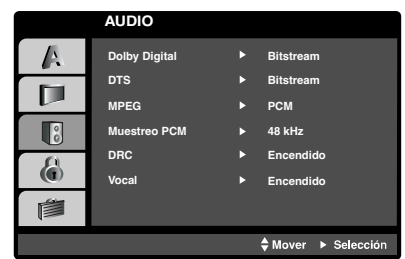

#### **Dolby Digital / DTS / MPEG**

**Bitstream:** Seleccione "Bitstream" si enchufó el conector de SALIDA DIGITAL del reproductor de DVD a un amplificador o a otro equipo con decodificador de Dolby Digital, DTS o MPEG.

**PCM (para Dolby Digital/):** Seleccione esta opción cuando haya conectado el equipo a un amplificador de sonido estéreo digital de dos canales. Los DVD codificados con Dolby Digital o MPEG se mezclarán automáticamente en audio PCM de dos canales.

**Off (para DTS):** Si selecciona "Off" (Apagado), no habrá salida de señal DTS a través del conector de SALIDA DIGITAL.

#### **Muestreo PCM**

Si su receptor o amplificador NO acepta señales de 96 kHz seleccione 48 kHz Con ello, la unidad convierte automáticamente las señales de 96 kHz a 48 kHz para que su sistema pueda decodificarlas.

Si su receptor o amplificador puede manejar señales de 96 kHz seleccione 96 kHz Al hacer esta selección, la unidad admite cata tipo de señal sin necesidad de ningún otro proceso.

Compruebe la documentación de su amplificador para verificar su capacidad.

#### **Control de Rango Dinámico (DRC)**

Con el formato DVD puede escuchar la banda sonora de un programa con representación más precisa y realista posible, gracias a la tecnología de audio digital. No obstante, tal vez desee comprimir el rango dinámico de la salida de audio (diferencia entre los sonidos más altos y los más bajos). Esta opción le permite escuchar una película a un volumen más bajo sin perder la claridad del sonido. Para ello, active el DRC.

#### **Vocal**

Active esta opción sólo cuando reproduzca un DVD con karaoke multi-canal. Los canales de karaoke del disco se combinan para crear un sonido estéreo normal.

#### **BLOQUEO (Control paterno)**

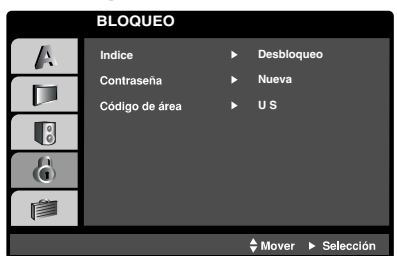

#### **Indice**

Bloqueo de reproducción de DVD clasificados según su contenido. No todos los discos están clasificados.

- 1. Seleccione "Indice" en el menú de BLOQUEO y presione ▶.
- 2. Para acceder a las opciones de Índice, Contraseña y Código de área , debe introducir el código de seguridad de cuatro dígitos que creó. Si aún no ha creado un código de seguridad, se le pedirá que lo haga.

Introduzca un código de 4 dígitos y presione ENTER. Introduzca de nuevo el código y presione ENTER para confirmar. Si se equivoca antes de presionar ENTER, presione CLEAR.

3. Elija una clasificación del 1 al 8 utilizando los botones  $\blacktriangle / \blacktriangledown$ .

**Indice 1-8:** La Clasificación 1 (uno) es la que tiene más restricciones y la ocho (8) es la que menos tiene. **Desbloqueo:**

Si selecciona la opción de desbloqueo, el control paterno no estará activado y el disco se reproducirá en su totalidad.

#### **NOTA**

 $\overline{Q}$ Si establece una clasificación para el reproductor, se reproducen todas las escenas del disco con una clasificación igual o inferior. Las escenas con clasificación mayor no se reproducirán a menos que existan escenas alternativas en el disco. Las escenas alternativas deberán tener una clasificación igual o inferior. Si no se encuentra una alternativa adecuada, la reproducción se detiene. Debe introducir la clave de cuatro dígitos o cambiar el nivel de clasificación para poder reproducir el disco.

4. Presione ENTER para confirmar la clasificación elegida; a continuación presione SETUP para salir del menú.

**Operaciones avanzadas** aciones avanz äq es<br>S

ō

#### **Contraseña**

Puede introducir o cambiar la contraseña.

1. Seleccione Contraseña en el menú BLOQUEO y presione ▶.

#### 2. **Crear una nueva contraseña:**

Presione ENTER cuando la opción "Nueva" esté destacada. Introduzca una nueva contraseña usando los botones numéricos y, a continuación, presione ENTER. Vuelva a introducir la contraseña para verificarla.

#### **Cambiar la contraseña existente:**

Presione ENTER cuando la opción "Cambiar" (cambiar) esté destacada. Introduzca la contraseña actual usando los botonesnuméricos y, a continuación, presione ENTER. Introduzca una nueva contraseña usando los botones numéricos y, a continuación, presione ENTER. Vuelva a introducir la contraseña para verificarla.

3. Presione SETUP para salir del menú.

#### *Si olvida su código de seguridad*

Si olvida su código de seguridad, puede cancelarlo siguiendo estos pasos:

- 1. Presione SETUP para mostrar el menú de configuración.
- 2. Introduzca el número de 6 dígitos "210499" y el código de seguridad se anulará.
- 3. Introduzca un nuevo código siguiendo los pasos ya indicados.

#### **Código de área**

24

Introduzca el código de área cuya normatividad haya sido utilizada para clasificar el disco de video DVD, según la lista incluida en el capítulo de referencia.

- 1. Seleccione "Código de área" en el menú BLOQUEO y presione  $\blacktriangleright$ .
- 2. Continúe con el paso 2 como muestra la página anterior (Indice).
- 3. Elija el primer carácter utilizando los botones  $\blacktriangle / \blacktriangledown$ .
- 4. Presione ENTER y seleccione el segundo carácter con los botones  $\blacktriangle$  /  $\blacktriangledown$ .
- 5. Presione ENTER para confirmar el código de área que haya elegido.

# ္မွင္ **Operaciones avanzadas** eraciones avanzadas

# **Parámetros iniciales (cont.)**

#### **OTROS**

Es posible cambiar los ajustes FM-TX, PBC, B.L.E. Auto Play, DivX (R) VOD y Game.

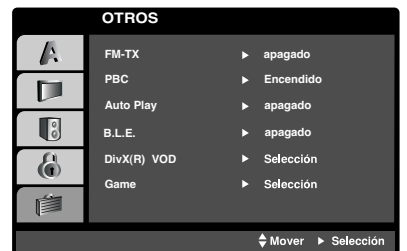

#### **PBC**

Ajuste el control de reproducción (PBC) en On u Off.

**Encendido:** Los CD de video con PBC se reproducen según los parámetros del PBC.

**apagado:** Los CD de video con PBC se reproducen igual que los CD de audio.

#### **Auto Play**

Puede configurar el reproductor de DVD para que un disco DVD se reproduzca automáticamente al introducirlo. Si activa el modo de reproducción automática, el reproductor de DVD buscará el título cuya duración de reproducción sea mayor y lo reproducirá de forma automática.

#### NOTA

Es posible que la reproducción automática no funcione con algunos DVD.

#### **B.L.E (Nivelación de negros)**

Para seleccionar el nivel de negros de las imágenes reproducidas, ajuste sus preferencias y la capacidad del monitor.

**Encendido:** Escala de grises expandida (0 IRE recortado) **apagado:** Escala de grises estándar. (7.5 IRE recortado)

#### **DivX(R) VOD**

Le proporcionamos el código de registro DivX® VOD (Video On Demand) que le permitirá alquilar y comprar videos mediante el servicio DivX® VOD. Para obtener más información, visite www.divx.com/vod.

- 1. Seleccione la opción "DivX(R) VOD" y presione  $\blacktriangleright$ .
- 2. Presione ENTER mientras "Select" está seleccionado y aparecerá el código de registro.

Emplee el código de registro para adquirir o alquilar videos del servicio VOD de DivX® VOD en www.divx.com/vod Siga las instrucciones y descargue el video a un disco para la reproducción en ésta unidad.

3. Presione ENTER para salir.

#### NOTA:

Todos los videos descarados de DivX® VOD sólo podrán reproducirse en ésta unidad.

#### **Game**

Usted puede disfrutar de varios juegos con ésta unidad mediante el uso del mando a distancia. (Consulte "Game" en la página 38-40)

**Selección:** El menú Juegos aparecerá en la pantalla de TV.

# **Parámetros iniciales**

#### **FM-TX (función de transmisión de frecuencia FM)**

Cuando utilice este reproductor en un vehículo, podrá escuchar el audio del reproductor a través de las bocinas de la radio, simplemente identificando la frecuencia de transmisión del reproductor con la frecuencia de recepción del sintonizador de la radio.

Ajuste la FM-TX en Off o seleccione una frecuencia de transmisión deseada.

**Off:** Apaga la función FM-TX.

#### **88,1MHz - 89,5MHz**

Selecciona la frecuencia deseada para activar la función FM-TX.

#### CONSEJO

Puede ver la frecuencia de transmisión actual en la pantalla durante el funcionamiento del reproductor.

- Discos DVD, VCD o DivX: Presione DISPLAY para mostrar la frecuencia de transmisión actual.
- CD de AUDIO o MP3/WMA: Puede mostrar la frecuencia de transmisión actual en la parte superior de la pantalla del menú.

#### NOTAS

- No puede cambiar la frecuencia de transmisión mientras el reproductor está en funcionamiento. Si desea cambiar la frecuencia de transmisión durante el funcionamiento del reproductor, presione SETUP y configure la frecuencia a la que desea cambiar.
- Las condiciones de transmisión pueden no ser buenas en ciertas ubicaciones.
- Cambie de frecuencia si la que ha seleccionado causa interferencia en otras frecuencias.

# **Características generales (cont.)**

#### **DVD**

### **VCD**

Utilice los botones  $\blacktriangle$   $\blacktriangleright$   $\blacktriangleright$   $\blacktriangleright$   $\blacktriangleright$  ara elegir el título/capítulo que<br>desea ver; a continuación presione ENTER para iniciar la<br>reproducción. Presione TITLE o MENU para volver a la pan-<br>talla del menú. pantalla de menú. También puede desactivar el PBC (véase el apartado "PBC" en la página 25).

#### NOTAS

- Si ha configurado el control paterno y el disco no se ajusta a los parámetros de clasificación, deberá introducir la clave. (Véase el apartado "BLOQUEO" en la página 23-24.)
- Puede que los DVD tengan un código de área. Su reproductor no reproduce discos que tengan un código de área distinto al de éste.

**A menos que se establezca lo contrario, todas las operaciones descritas emplean el control remoto. Algunas características pueden encontrarse también disponibles en el menú Setup (Configuración).** 

#### **Cambio a otro TÍTULODVD**

Cuando un disco tiene más de un título, puede cambiar de uno a otro. Presione DISPLAY con la reproducción en paro y el número correspondiente (0-9) ó utilice  $\blacktriangleleft / \blacktriangleright$  para cambiar a otro título. Puede reproducir cualquier título con sólo introducir su número con la reproducción en paro.

#### **Cambio a otro CAPÍTULO/PISTAALL**

Durante la reproducción, presione SKIP ( $\blacktriangleleft$  o  $\blacktriangleright$ ) para dirigirse al siguiente capítulo/pista o para regresar al inicio del capítulo/pista actual.

Presione SKIP  $\blacktriangleleft$  brevemente dos veces para regresar al capítulo/pista anterior.

#### **Búsqueda ALL**

27

- 1. Presione y mantenga presionado el botón SKIP/SEARCH I< o >>I durante unos dos segundos durante la reproducción. El reproductor iniciará la función SEARCH (BÚSQUEDA).
- 2. Presione y mantenga así el botón SKIP/SEARCH **I<< o ▶▶** repetidamente para seleccionar la velocidad deseada. DVD, DivX disc: 4 pasos Video CD, MP3, WMA, Audio CD: 3 pasos
- 3. Para salir de la función SEARCH, presione PLAY.

#### **Cámara lenta DVD VCD DivX**

1. Presione SLOW <I o I▶ durante la reproducción. El reproductor iniciará la función SLOW (Cámara lenta).

DVD ; 4 pasos Video CD, DivX ; 4 pasos (sólo hacia delante)

2. Para salir del modo de cámara lenta, presione PLAY.

# **Características generales (cont.)**

**Imagen congelada y reproducción cuadro a cuadro** 

#### **ALL**

Durante la reproducción, presione II a fin de pausar la reproducción.

#### **DVD VCD DivX**

Presione repetidamente II para reproducir cuadro por cuadro. (Sólo Mando a distancia)

Para salir del modo de imagen congelada, presione PLAY.

#### **Búsqueda por tiempo DVD VCD DivX**

Para iniciar la reproducción en cualquier punto seleccionado del disco:

- 1. Presione DISPLAY durante la reproducción. El cuadro de búsqueda por tiempo muestra el tiempo de reproducción transcurrido.
- 2. Presione ▲ / ▼ para seleccionar el icono del tiempo y aparecerá "-:--:--".
- 3. Introduzca el tiempo de inicio requerido en horas, minutos y segundos de izquierda a derecha. En caso de que introduzca un número equivocado, presione CLEAR y borre los números que haya introducido. A continuación introduzca los números correctos.
- 4. Presione el botón ENTER para confirmar. La reproducción se iniciará a partir del momento seleccionado.

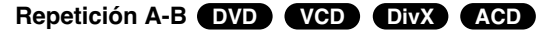

Durante la reproducción, cada vez que presione el botón A-B para seleccionar el punto A y el punto B se repetirá la secuencia desde el punto A (punto de inicio) al punto B (punto final).

#### **Repetición ALL**

Durante la reproducción, presione REPEAT varias veces para seleccionar el modo de repetición deseado.

Discos de video en DVD - Capítulo/Título/apagado

CD de video, CD de audio, discos DivX/MP3/WMA: Pista/Todas/apagado

#### NOTAS

- En un CD de video con PBC debe desactivar el PBC en el menú de configuración para utilizar la función de repetición (véase el aparato "PBC" en la página 25).
- Si presiona SKIP ( $\blacktriangleright$ ) una vez durante la repetición de capítulo (pista), la reproducción de repetición se cancela.

#### **Zoom DVD VCD DivX**

Durante la reproducción o el modo de pausa, presione ZOOM para aumentar la imagen de video (4 pasos). Podrá desplazarse a través de la imagen ampliada mediante los botones  $\blacktriangle$   $\blacktriangleright$   $\blacktriangle$   $\blacktriangleright$ .

#### *NOTAS*

- Es posible que la opción de zoom no funcione en algunos DVD.
- El modo de ajuste en pantalla está disponible para reproducir un disco DVD, un disco VR y un archivo de película.

#### **Reanudar la reproducción**

Cuando se detiene la reproducción, el aparato graba el punto en el que se presionó el botón de STOP (función de RESUME (REANUDAR)).

Presione PLAY y empezará a reproducir desde este punto.

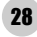

# Operaciones **Operaciones avanzadas** avanzadas

# **Características generales (cont.)**

#### **Menú de títulos DVD**

Si el título actual del DVD tiene un menú, el menú de títulos aparecerá en pantalla. De lo contrario, el menú del disco puede no aparecer.

#### **Menú del disco DVD**

Presione MENU y aparecerá el menú del disco. Para salir, presione nuevamente MENU.

#### **Cambio del idioma de audio DVD DivX**

Presione AUDIO varias veces durante la reproducción para oír un idioma o pista de audio diferentes.

Con discos DVD-RW grabados en modo VR que tienen tanto un canal de audio bilingüe como principal, puede cambiar entre Main (Principal) (L), Bilingual (Bilingüe) (R) o una mezcla de ambos (Main + Bilingual) presionando AUDIO.

#### **VCD**

Presione AUDIO varias veces durante la reproducción para escuchar un canal de audio diferente (Stereo, Diestro o Derecho).

#### **Ángulo de la cámara DVD**

Durante la reproducción del DVD, el disco contiene escenas grabadas desde diferentes ángulos de cámara; presione ANGLE varias veces para seleccionar el ángulo deseado.

#### CONSEJO

El indicador de ángulo parpadeará en la pantalla del televisor durante las escenas grabadas en ángulos diferentes para indicar que se puede cambiar el ángulo.

### **Subtítulos DVD DivX**

Presione SUBTITLE varias veces durante la reproducción para ver los subtítulos en distintos idiomas.

#### NOTAS

29

Si no hay información o hay un código que no se puede leer en el archivo DivX, aparecerá "1", etc.

# **Características adicionales**

#### **Búsqueda de marcadores DVD**

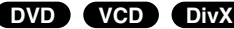

#### **Para introducir un marcador**

Puede iniciar la reproducción desde un máximo de nueve puntos almacenados en la memoria. Para registrar un marcador, presione MARKER (MARCADOR) en el punto del disco que desee marcar. El icono de marcador aparecerá brevemente en la pantalla del televisor. Repita esta operación para registrar hasta nueve marcadores.

#### **Para mostrar o cancelar una escena marcada**

- 1. Durante la reproducción del disco, presione SEARCH (BÚSQUEDA). El menú de búsqueda de marcadores aparecerá en pantalla.
- 2. En los 10 segundos siguientes presione  $\blacktriangleleft / \blacktriangleright$  para elegir un número de marcador que desee mostrar o cancelar.
- 3. Presione ENTER y la reproducción se inicia a partir de la escena marcada o presione CLEAR y el número del marcador se borrará de la lista.
- 4. Puede reproducir cualquier marcador introduciendo su número en el menú de búsqueda de marcadores.

#### NOTAS

- Estas operaciones sólo funcionan con discos en los que el tiempo transcurrido de reproducción aparece en la pantalla durante su reproducción.
- Es posible que no muestren algunos subtítulos grabados alrededor del marcador (DVD).
- Todos los marcadores se borran cuando el aparato se apaga o cuando se retira el disco.
- El marcador no se almacena cuando aparece el menú del DVD o del título en la pantalla.

#### **D (VCD DivX DI DIVA DIMEGALL DIGIONAL ACCIDENT <b>DVD CD CD VCD1.1**

Este reproductor memoriza la última escena del último disco visualizado. La escena permanece en la memoria incluso si retira el disco o apaga el reproductor. Si carga un disco del que se ha memorizado una escena, ésta reaparecerá de forma automática.

#### NOTA

30

Este reproductor no memoriza las configuraciones de un disco si se desconecta el reproductor antes de que comience a reproducir.

#### **Protector de pantalla**

El protector de pantalla aparece cuando el reproductor de DVD permanece en modo Stop durante cinco minutos. Transcurridos cinco minutos con el protector de pantalla, el reproductor de DVD se apaga de forma automática.

# **Reproducción de un CD de audio o disco MP3/WMA**

El reproductor de DVD puede reproducir grabaciones en formato

MP3/WMA en discos CD-ROM, CD-R ó CD-RW.<br>
MP3/WMA/CD de audio<br>
Una vez insertado un archivo MP3/WMA o CD de audio, apare-<br>
erá un menú en la pantalla de TV.<br>
Presione A / **V** para seleccionar una pista/archivo y presione<br>
P

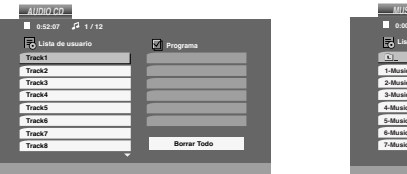

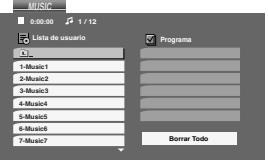

#### **ID3 TAG**

- Si reproduce un archivo que contenga información, como los títulos de las pistas, podrá verla presionando DISPLAY. [ Title, Artist, Album, Year, Comment ]
- Si no hay información, aparecerá "NO ID3 TAG" en la pantalla.

#### CONSEJOS

- Si se encuentra en una lista de archivos del menú MUSIC (MÚSICA) y desea regresar a la lista de Carpetas, utilice los botones  $\blacktriangle$  /  $\nabla$  para seleccionar  $\Box$  y presione ENTER.
- Presione MENU para ir a la página siguiente.
- En un CD mixto que contenga archivos MP3/WMA y JPEG, puede cambiar del menú MP3/WMA al de JPEG. Presione TITLE y se marcará MUSIC o PHOTO (FOTOGRAFÍA) en la paste superior del menú.

# **La compatibilidad del disco MP3/WMA con este reproductor**

#### **queda limitada como sigue:**

- Frecuencia de muestreo: entre 8-48k Hz (MP3); entre 32-48 kHz (WMA).
- Velocidad en bits: en un rango de 8-320kbps (MP3), 32-192 kbps (WMA).
- El reproductor no puede leer un archivo MP3/WMA que no tenga la extensión ".mp3"/ ".wma".
- El formato físico del disco CD-R debe ser ISO 9660.
- Si graba archivos MP3/WMA con un programa de software que no cree un sistema de archivos (por ejemplo, Direct-CD), será imposible reproducir los archivos MP3/WMA. Le recomendamos utilizar el programa Easy-CD Creator para crear un sistema de archivos ISO 9660.
- El nombre de los archivos debe tener un máximo de 8 letras y llevar la extensión .mp3 ó .wma.
- No debe incluir caracteres especiales como / ? \* : " < > 1, etc.
- El número total de archivos en el disco deberá ser inferior a 650.
- Este reproductor de DVD requiere que los discos y las grabaciones cumplan con ciertas normas técnicas para poder obtener una calidad de reproducción óptima. Los DVD pre-grabados se adaptan automáticamente a estas normas. Existen muchos tipos diferentes de formatos de discos grabables (incluidos CD-R con archivos MP3 ó WMA) y éstos requieren ciertas condiciones previas (consulte las indicaciones anteriores) para garantizar una reproducción compatible.

# **Reproducción programada**

La función de programación le permite almacenar sus pistas favoritas de cualquier disco en la memoria del reproductor. Un programa puede contener 30 pistas.

- 1. Inserte un CD de audio o un archivo MP3/WMA. Aparecerá el menú AUDIO CD o MUSIC.
- 2. Durante el modo ST OP (parada), presione PROG. y aparecerá la marca .**E**

#### Nota

Presione PROG. una vez más; desaparecerá la marca **·** para salir del modo de edición de programas.

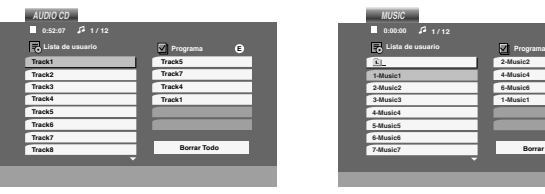

Menú del CD de audio Menú de MP3/WMA

**2-Music24-Music46-Music61-Music1**

**Borrar Todo**

- 3. Seleccione una pista en "List" (Lista); a continuación presione ENTER para añadir la pista seleccionada a la lista "Program". Repita para añadir otras pistas a la lista.
- 4. Presione ▶. Seleccione la pista que desee empezar a reproducir en la lista "Program".
- 5. Presione PLAY o ENTER para iniciar la reproducción. La reproducción se inicia en el orden en que programó las pistas. La reproducción se detiene después de que todas las pistas de la lista "Program" se han reproducido una vez.
- 6. Para volver a la reproducción normal desde la reproducción programada, seleccione una pista de la lista AUDIO CD (o MUSIC) y presione PLAY.

#### **Repetición de pistas programadas**

Presione REPEAT para elegir el modo de repetición deseado.

- TRACK: repite la pista en reproducción.
- ALL: repite todas las pistas de la lista programada.
- Off (no se muestra nada en pantalla): no reproduce repetidamente.

#### *Nota*

Si presiona una vez ▶▶ durante la reproducción repetida de pistas, se cancelará la reproducción repetida.

#### **Eliminación de una pista de la lista "Programa"**

- 1. Presione PROG. y aparecerá la marca **·**
- 2. Utilice los botones ▲ ▼ ◀ ▶ para seleccionar la pista que desea borrar de la lista del programa.
- 3. Presione CLEAR. Repita los pasos 1-3 para eliminar pistas adicionales de la lista.

#### **Eliminación de toda la lista de programas**

- 1. Presione PROG. y aparecerá la marca **.**
- 2. Utilice ▲ ▼ ◀ ▶ para seleccionar "Eliminar todo" y a continuación presione ENTER.

#### *Nota*

32

Los programas también serán eliminados al desconectar la unidad o retirar el disco.

# **Discos JPEG**

Con este reproductor de DVD podrá ver discos con archivos

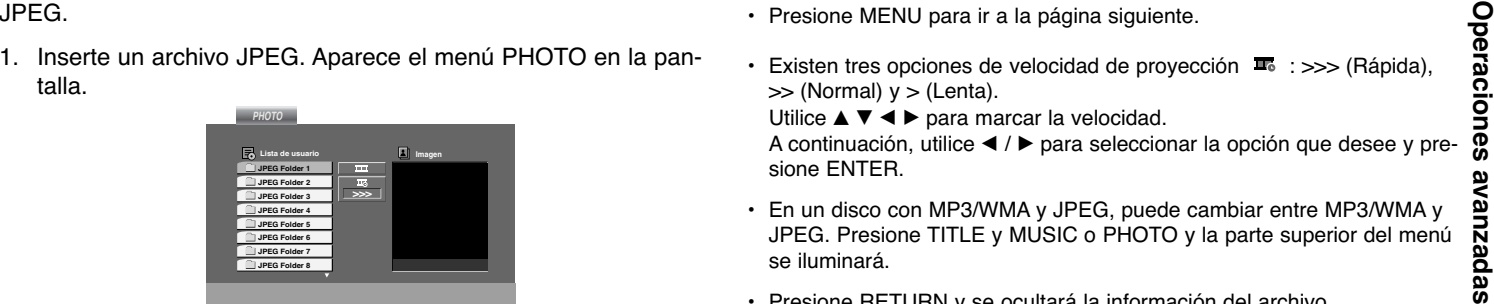

- 2. Presione ▲ / ▼ para seleccionar una carpeta y ENTER. Aparecerá una lista de los archivos de la carpeta. Si se encuentra en una lista de archivos y desea regresar a la lista de carpetas, utilice los botones  $\blacktriangle$  /  $\nabla$  del control remoto para seleccionar **Q** y presione ENTER.
- 3. Si desea ver un archivo en particular, presione  $\blacktriangle$  /  $\nabla$  para marcarlo y ENTER o PLAY.

Mientras ve un archivo, puede presionar STOP para volver al menú anterior (menú PHOTO).

#### Consejo

- Presione MENU para ir a la página siguiente.
- Existen tres opciones de velocidad de proyección  $\blacksquare$  : >>> (Rápida),  $\gg$  (Normal)  $y >$  (Lenta).
	- Utilice ▲ ▼ ◀ ▶ para marcar la velocidad.
	- A continuación, utilice ◀ / ▶ para seleccionar la opción que desee y presione ENTER.
- En un disco con MP3/WMA y JPEG, puede cambiar entre MP3/WMA y JPEG. Presione TITLE y MUSIC o PHOTO y la parte superior del menú se iluminará.
- Presione RETURN y se ocultará la información del archivo.

#### **Proyección de diapositivas JPEG**

Utilice ▲ ▼ ◀ ▶ para marcar ■ (Proyección de diapositivas) y presione ENTER.

#### **Imagen congelada JPEG**

- 1. Presione PAUSE durante la proyección de diapositivas. El reproductor pasará al modo de PAUSA.
- 2. Para volver a la proyección de diapositivas, presione PLAY <sup>o</sup> presione de nuevo PAUSE.

# **Discos JPEG**

#### **Ir a otro archivo JPEG**

Presione SKIP/SEARCH ( $\blacktriangleleft \circ \blacktriangleright$ ) o el cursor  $(\blacktriangleleft \circ \blacktriangleright)$  una vez mientras visualiza una imagen para avanzar al archivo siguiente o regresar al anterior.

#### **ZoomJPEG**

Durante la visualización de películas, presione ZOOM para aumentar la imagen de video (4 pasos).

Podrá desplazarse a través de la imagen ampliada mediante los botones  $\blacktriangle \blacktriangleright \blacktriangle \blacktriangleright$ .

#### **Rotación de la imagen**

Presione ▲ / ▼ mientras se muestra una imagen para hacerla rotar en el sentido de las manecillas del reloj o en sentido contrario.

#### **Música MP3/WMA mientras se mira una imagen JPEG**

- 1. Inserte el disco que contiene los dos tipos de archivo en el reproductor.
- 2. Presione TITLE para mostrar el menú PHOTO.
- 3. Presione  $\blacktriangle$  /  $\blacktriangledown$  para seleccionar un archivo de fotos.
- 4. Use ▶ para seleccionar el icono □ y a continuación presione ENTER. Se iniciará la reproducción. La reproducción continuará hasta que se presione STOP.

#### Consejo

Para escuchar la música deseada mientras visualiza imágenes, programe las pistas deseadas en el menú MUSIC y proceda como se indicó antes.

34

#### **La compatibilidad del disco JPEG con este reproductor queda limitada como sigue:**

- Dependiendo del tamaño y número de los archivos JPEG, podría tomar mucho tiempo para que el reproductor DVD lea todo el contenido del disco. Si no aparece nada en pantalla después de algunos minutos, es probable que algunos de los archivos sean demasiado grandes. Reduzca la resolución de los archivos JPEG a menos de 2M píxeles, como 2760 x 2048 píxeles, y grabe otro disco.
- El número total de archivos y carpetas en el disco deberá ser inferior a 650.
- Algunos discos pueden ser incompatibles por haber sido grabados en un formato diferente o por las condiciones del disco.
- Asegúrese de que todos los archivos seleccionados tengan la extensión ".jpg" cuando los copie al CD.
- Si la extensión de los archivos es ".jpe" o "jpeg", cámbiela por ".jpg".
- Este productor de DVD no podrá leer archivos cuyos nombres no tengan la extensión ".jpg", incluso si los archivos se muestran como archivos de imagen JPEG en el Explorador de Windows.

# **Reproducción de un disco en formato DVD VR**

Esta unidad reproduce discos DVD-R/RW grabados usando el

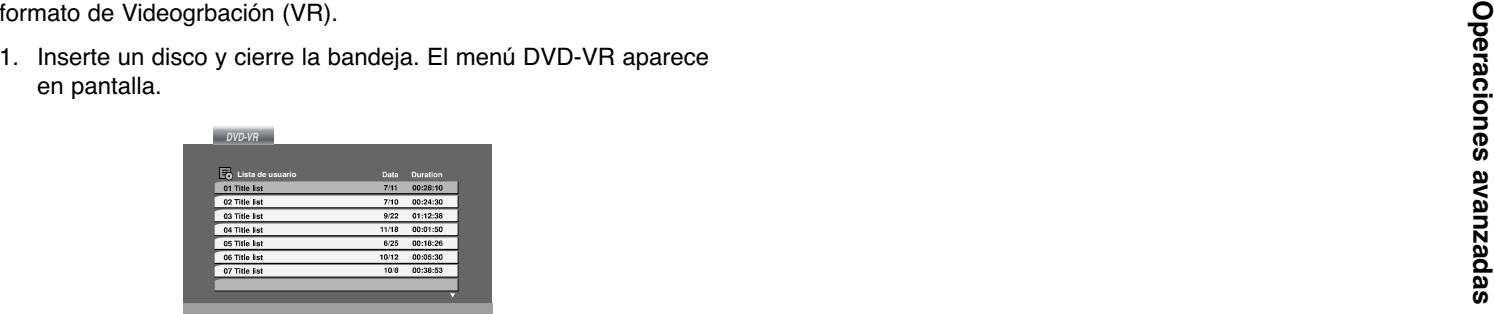

- 2. Presione ▲ / ▼ para seleccionar una pista y a continuación presione PLAY o ENTER. Comenzará la reproducción.
- 3. Presione el MENU para desplazarse al menú de la lista.

#### Notas

- Este reproductor no puede reproducir discos DVD-R/RW no finalizados.
- Algunos discos DVD-VR se crean con datos CPRM mediante una GRABADORA DE DVD. El reproductor no soporta ninguno de estos discos y aparecerá el mensaje "CHECK DISC" (Revisar disco) en pantalla.

#### **Que es "CPRM"?**

CPRM es un sistema de protección contra copias (con un sistema de codificación) que sólo permite la grabación de programas "copy once" (una sola copia). CPRM significa Content Protection for Recordable Media. (Protección de contenidos para medios grabables).

# **Reproducción de un disco de película DivX (cont.)**

El uso de este reproductor de DVD le permitirá disfrutar de la reproducción de archivos DivX.

1. Inserte un archivo DivX.El menú MOVIE aparecerá en la pantalla de TV.

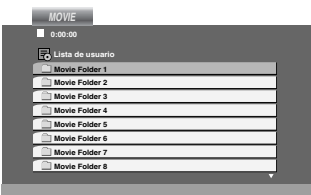

2. Presione ▲ / ▼ para seleccionar una carpeta y a continuación presione ENTER. Aparece una lista con los archivos en la carpeta.

Si está en una lista de archivos y desea regresar a la lista de Carpetas, use los botones  $\triangle$  /  $\nabla$  del control remoto para resaltar la opción **1** v presione ENTER.

- 3. Si desea visualizar un archivo concreto, presione  $\blacktriangle$  /  $\blacktriangledown$  para resaltar un archivo y presione ENTER o PLAY. Usted puede utilizar funciones variables de reproducción. Consulte las páginas 27-28.
- 4. Presione STOP para detener la reproducción. Aparece el menú de la película.

#### **Aviso para la lectura de subtítulos en DivX**

Si los subtítulos no aparecen correctamente durante la lectura del disco, mantenga pulsado SUBTITLE por 3 segundos y, a continuación, presione  $\blacktriangleleft$  /  $\blacktriangleright$  para seleccionar otro código de idioma hasta que los subtítulos puedan leerse correctamente.

#### Consejos

- Presione MENU para ir a la página siguiente.
- En un CD con archivos MP3/WMA, JPEG y MOVIE, puede cambiar entre los menús MUSIC, PHOTO y MOVIE. Si presiona TITLE se iluminarán las palabras MUSIC, PHOTO y MOVIE en la parte superior del menú.
- Los subtítulos del disco pueden no mostrarse con corrección si se descarga una película en formato DivX mediante la Internet.
- Si el menú de configuración de subtítulos del disco no tiene el idioma del DivX que usted desea, el idioma de los subtítulos puede no visualizarse adecuadamente.

# **Reproducción de un disco de película DivX**

# **La compatibilidad de los discos DivX con este reproductor**

- 
- queda limitada como sigue:<br>
 El tamaño de resolución disponible del archivo DivX está por debajo<br>
 El tamaño de resolución disponible del archivo DivX está por debajo<br>
 El nombre del archivo x Alto) pixeles.<br>
 El nomb
- 
- 
- **intercalada, se emitirá audio o video por separado.**
- **• Si el archivo está grabado con GMC, la unidad sólo soporta un punto del nivel de grabación.**  $*$  GMC?

GMC son las siglas de Global Motion Compensation. Es una herramienta de codificación especificada en el estándar MPEG4. Algunos codificadores MPEG4, como DivX o Xvid, disponen de esta opción. Hay diferentes niveles de codificación GMC, normalmente denominados GMC de 1 punto, 2 puntos ó 3 puntos.

#### **Archivos DivX reproducibles**

".avi", ".mpg", ".mpeg"

#### **Formatos de subtítulos reproducibles**

SubRip(\*.srt/\*.txt) SAMI(\*.smi) SubStation Alpha(\*.ssa/\*.txt) MicroDVD(\*.sub/\*.txt) SubViewer 2.0(\*.sub/\*.txt) TMPlayer(\*.txt) Dvd Subtitle System(\*.txt) VobSub  $(*.sub) \rightarrow Sub/idx$ , stream based format.

#### **Formatos de codificación reproducibles**

"DIVX3.xx ", "DIVX4.xx ", "DIVX5.xx ", "XVID ", "MP43 ", "3IVX ".

#### **Formatos de audio reproducibles**

- "Dolby Digital", "DTS", "PCM", "MP3", "WMA" • Frecuencia de muestreo: entre 8-48 kHz (MP3), entre 32-48 (WMA)
- Velocidad en bits: entre 8-320kbps (MP3). 32-192kps (WMA)

# **Game (cont.)**

Podrá jugar a 5 juegos con este reproductor de DVD

Para jugar:

- 1. Presione SETUP. Aparecerá el menú Setup.
- 2. Utilice ▲ / ▼ para seleccionar la opción "Other" (Otros) y después presione ▶ para desplazarse al segundo nivel.
- 3. Utilice ▲ / ▼ para seleccionar la opción "GAME" (Juegos) y después presione  $\blacktriangleright$  para desplazarse al tercer nivel.
- 4. Presione Enter cuando la opción "Select" (Seleccionar) esté destacada. El menú Juegos aparecerá en la pantalla de TV.
- 5. Utilice ▲ / ▼ para seleccionar el juego deseado y, a continuación, presione ENTER.
- 6. Presione RETURN para regresar al anterior.

# **Chess (Ajedrez)**

Gana quien consigue atrapar el Rey del adversario. El blanco mueve primero y los jugadores se turnan con un movimiento cada uno. Cada tipo de figura se mueve de forma distinta. Una figura se puede mover a otra posición o capturar una figura del adversario. A excepción del caballo, ninguna figura puede saltar sobre las demás.

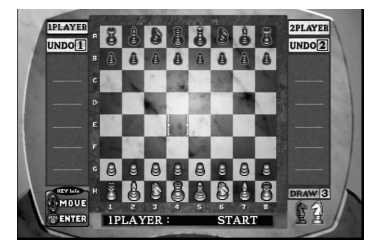

#### **Configuración de teclas:**

ENTER: Escoja una figura o posición para mover

- $\blacktriangleleft$  /  $\blacktriangleright$  /  $\blacktriangle$  /  $\blacktriangledown$ : Mover el cursor.
- 1 y 2 : Deshacer movimiento anterior. 1 para el jugador 1 (blanco) y 2 para el jugador 2 (negro).
- 3 : Pour commencer un nouveau jeu lorsque le jeu est dessiné.

# **Acorn (Bellota)**

La instrucción básica del juego es recoger la bellota. Cuando pase una fase, se iniciará la siguiente con más bellotas que debe recoger y un ritmo de juego más rápido. Al pasar la fase 10, la opción del menú de juego aparece en la pantalla de TV.

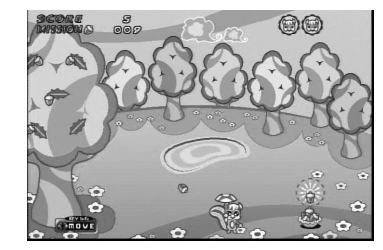

### **Configuración de teclas:**

- b: Desplaza la unidad hacia la izquierda.
- $\blacktriangleright$ : Desplaza la unidad hacia la derecha.

# **Game (cont.)**

# **Battle Hoola**

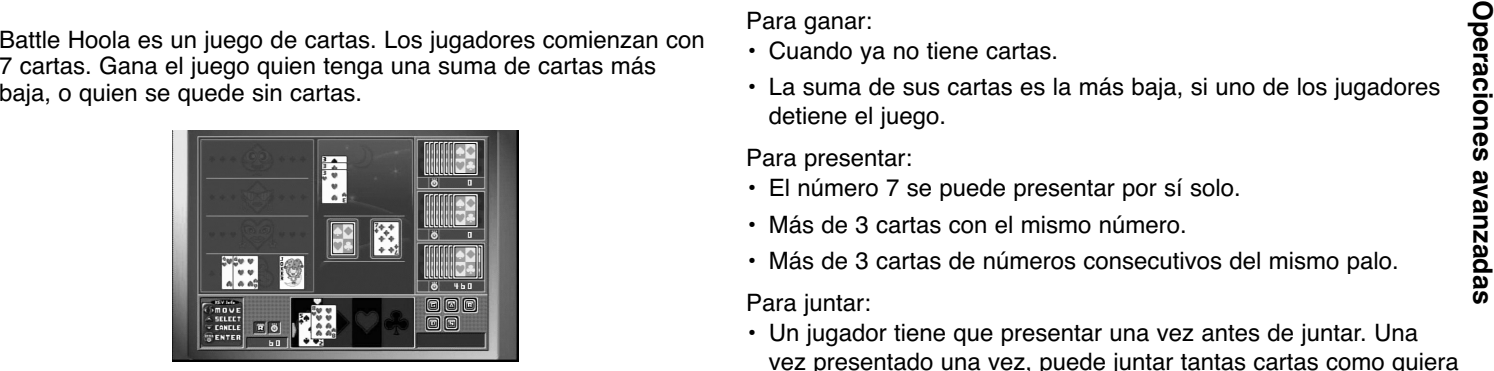

#### **Comandos**

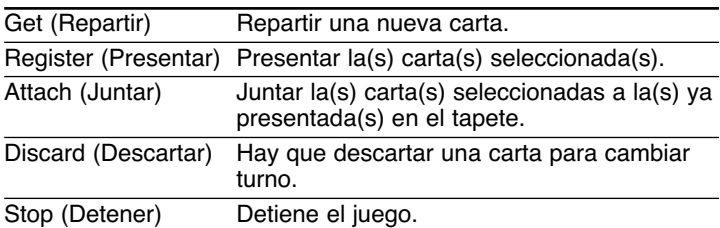

#### **Configuración de teclas**

ENTER: Introduce el comando seleccionado.

- $\blacktriangleleft$  /  $\blacktriangleright$  : Mueve la flecha.
- $\blacktriangle$  : Mueve la flecha.
- V : Cancela la selección de la carta.

#### **Reglas generales**

#### Para ganar:

- Cuando ya no tiene cartas.
- La suma de sus cartas es la más baja, si uno de los jugadores detiene el juego.

#### Para presentar:

- El número 7 se puede presentar por sí solo.
- Más de 3 cartas con el mismo número.
- Más de 3 cartas de números consecutivos del mismo palo.

#### Para juntar:

• Un jugador tiene que presentar una vez antes de juntar. Una vez presentado una vez, puede juntar tantas cartas como quiera en cada turno.

#### Para detener:

- La suma de números de las cartas debe ser inferior a 10 con lapresentación.
- La suma de números de las cartas debe ser inferior a 20 sin lapresentación.
- Si cuenta con cuatro cartas que sumen 7.
- Si las 7 cartas tienen números consecutivos del mismo palo.
- Cuando pueda detener el juego, se activará automáticamente el comando STOP.
- El comando STOP tiene que seguir adelante antes de conseguir una carta nueva.

# **Game**

#### Gracias:

- Si un jugador ha descartado una carta que otros jugadores necesitan presentar, aparece automáticamente el mensaje "Gracias".
- El jugador que pulsa ENTER más rápido consigue descartar la carta.

#### Comodín

- Se incluyen dos comodines con la baraja. Estas cartas valen por cualquier otra.
- Los comodines no se pueden registrar por sí solos.
- Los comodines se cuentan como 1 ó 2 cuando se ha detenidoel juego.

# **Black jack**

El Black Jack es un juego de cartas. Ganará el jugador cuya suma de cartas se acerque más a 21, sin pasarse. Se entregan dos cartas al jugador y otras dos a la banca. Después el jugador escogerá recibir o no otra carta (Hit) (repartir) o utilizar lo que ya tiene (Stand) (plantarse). Usted puede recibir tantas cartas como desee.

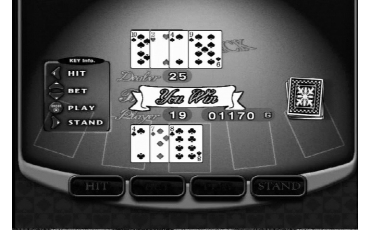

#### **Configuración de teclas:**

#### ENTER: Iniciar partida

- b: Repartir
- $\blacktriangleright$ : Plantarse
- ▲ /  $\blacktriangledown$ : Ajusta la cantidad de dinero de la apuesta desde 10G a 100G.

# **Othello**

Cómo jugar a Othello: usted coloca una de sus fichas en el tablero, adyacente a una ficha de su contrincante, como para capturar la línea de fichas del contrario entre una de las suyas, ya presente en el tablero, y otra nueva. El juego continúa hasta que el tablero se encuentre completamente lleno de fichas.

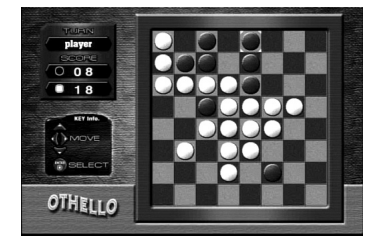

#### **Configuración de teclas:**

ENTER: Seleccionar $\blacktriangleleft$  /  $\blacktriangleright$  /  $\blacktriangle$  /  $\blacktriangledown$ : Desplace el cursor.

# **Configuración del reproductor (cont.)**

Es posible que la imagen y el sonido de un televisor o aparato de

Dependiendo de su televisor y otros equipos, existen distintas formas de conectar el reproductor. Consulte los manuales de su televisor, sistema estéreo u otros aparatos para obtener la información adicional necesaria para la conexión.

#### **Conexiones de audio y video con su televisor**

Asegúrese de que el reproductor de DVD esté conectado directamente al televisor y no a un aparato de video; de lo contrario, la imagen del DVD podría verse distorsionada por el sistema de protección contra copias.

#### **Video**:

 Conecte la SALIDA DE VIDEO del reproductor de DVD a la entrada de video del televisor utilizando un cable de video.

#### **Conexión de audio a su televisor:**

Conecte las SALIDAS DE AUDIO del reproductor de DVD a las entradas de audio izquierda y derecha del televisor con los cables de audio. No conecte la SALIDA DE AUDIO del reproductor de DVD al conector de audífonos (unidad de grabación) de su sistema de audio.

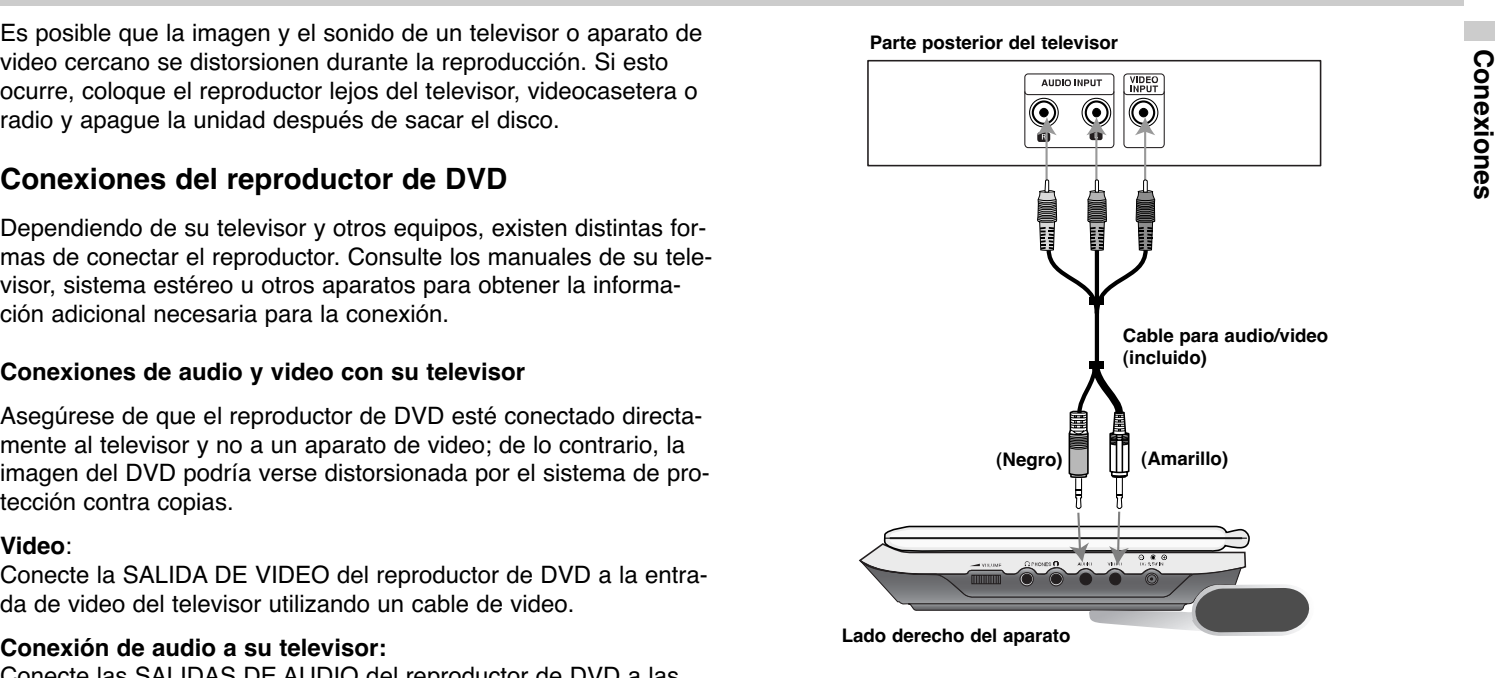

**Se debe ajustar el selector A/V IN/OUT en el modo "A/V OUT".**

# **Configuración del reproductor**

#### **Conexión de audio con equipos opcionales**

Conecte el reproductor de DVD a su equipo opcional para la salida de audio.

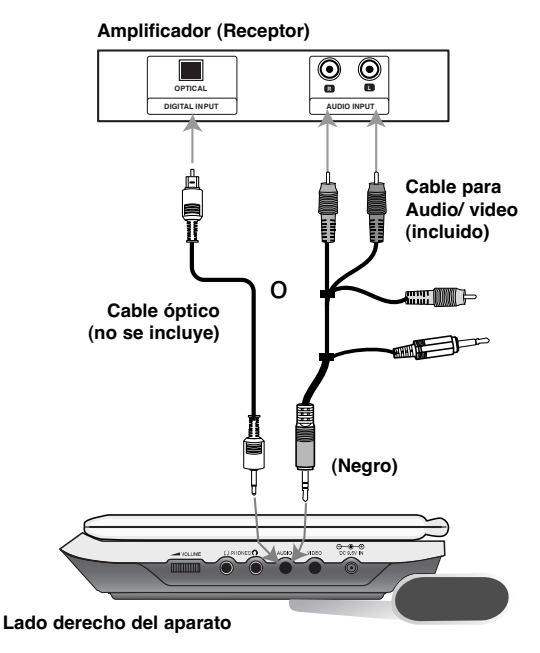

**Se debe ajustar el selector A/V IN/OUT en el modo "A/V OUT".**

**Amplificador equipado con dos canales de sonido estéreo análogo o Dolby Digital Pro Logic II/Pro Logic:** Enchufe los conectores de SALIDA DE AUDIO del reproductor de DVD a las entradas de audio izquierda y derecha de su amplificador, receptor o sistema estéreo, utilizando los cables de audio.

**Amplificador equipado con dos canales de sonido estéreo digital (PCM) o receptor de audio/video equipado con un decodificador multi-canal (Dolby Digital™, MPEG 2 ó DTS):** Enchufe uno de los conectores de audio digital del reproductor de DVD a la entrada correspondiente de su amplificador. Utilice un cable opcional de audio digital.

#### **Sonido digital multi-canal**

Una conexión multi-canal digital ofrece la mejor calidad de sonido. Para ello necesita un receptor de audio/video multi-canal que soporte uno o más de los formatos de audio admitidos por su reproductor de DVD, como por ejemplo, MPEG 2, Dolby Digital y DTS. Consulte el manual del receptor y los logotipos de la parte delantera del receptor.

#### *NOTAS*

- Si el formato de audio de la salida digital no coincide con las capacidades de su receptor, éste emitirá un sonido fuerte y distorsionado o no emitirá sonido alguno.
- Sólo se puede obtener el sonido envolvente digital de seis canales a través de la conexión digital si su receptor cuenta con un decodificador multi-canal digital.
- Para ver el formato de audio del DVD actual en pantalla, presione AUDIO.

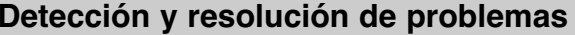

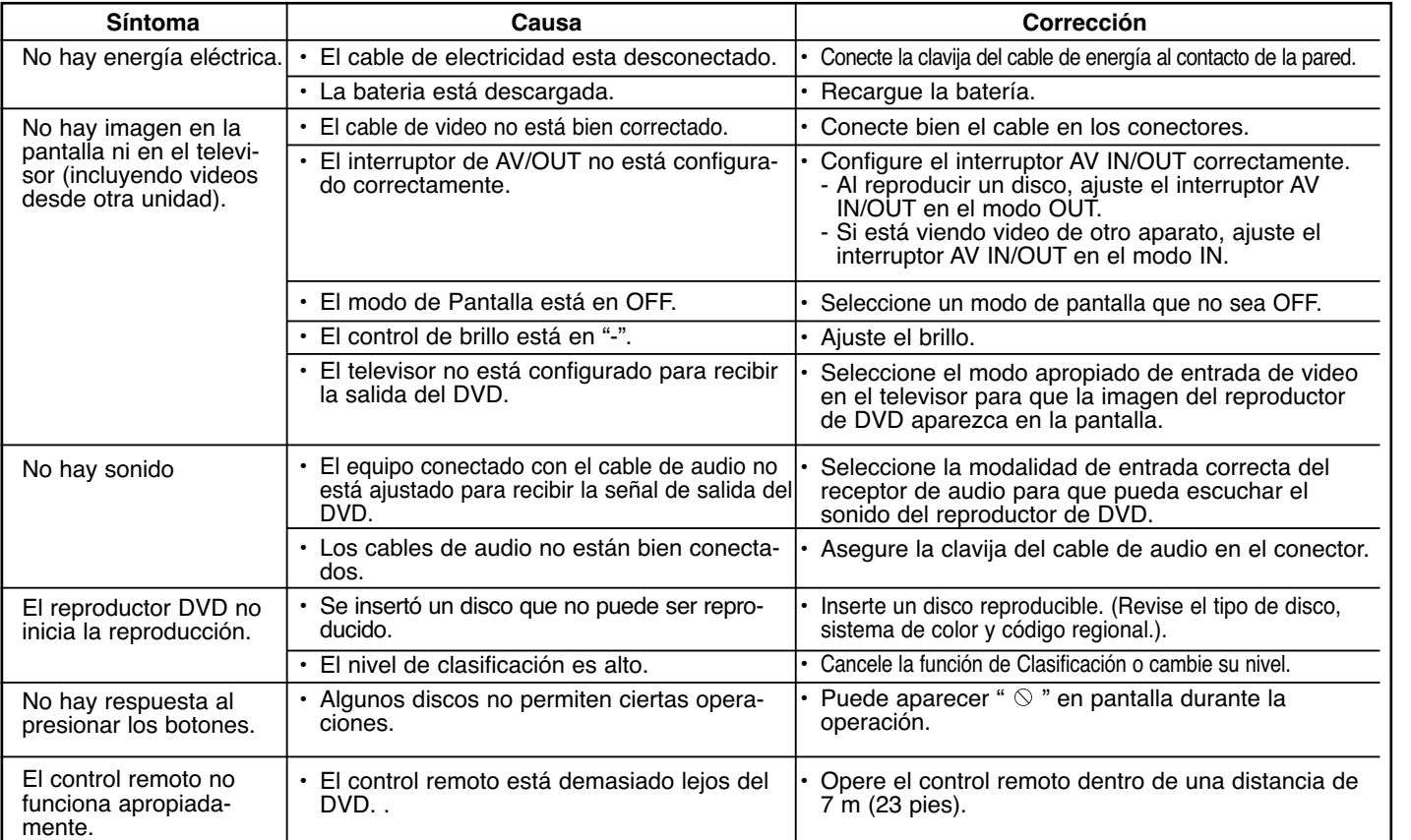

Especificaciones **Especificaciones** 

# **Cdigos de idioma**

Utilice esta lista para introducir el idioma deseado para los siguientes parámetros iniciales. Audio Del Disco, Subtitulo Del Disco, Menu Del Disco.

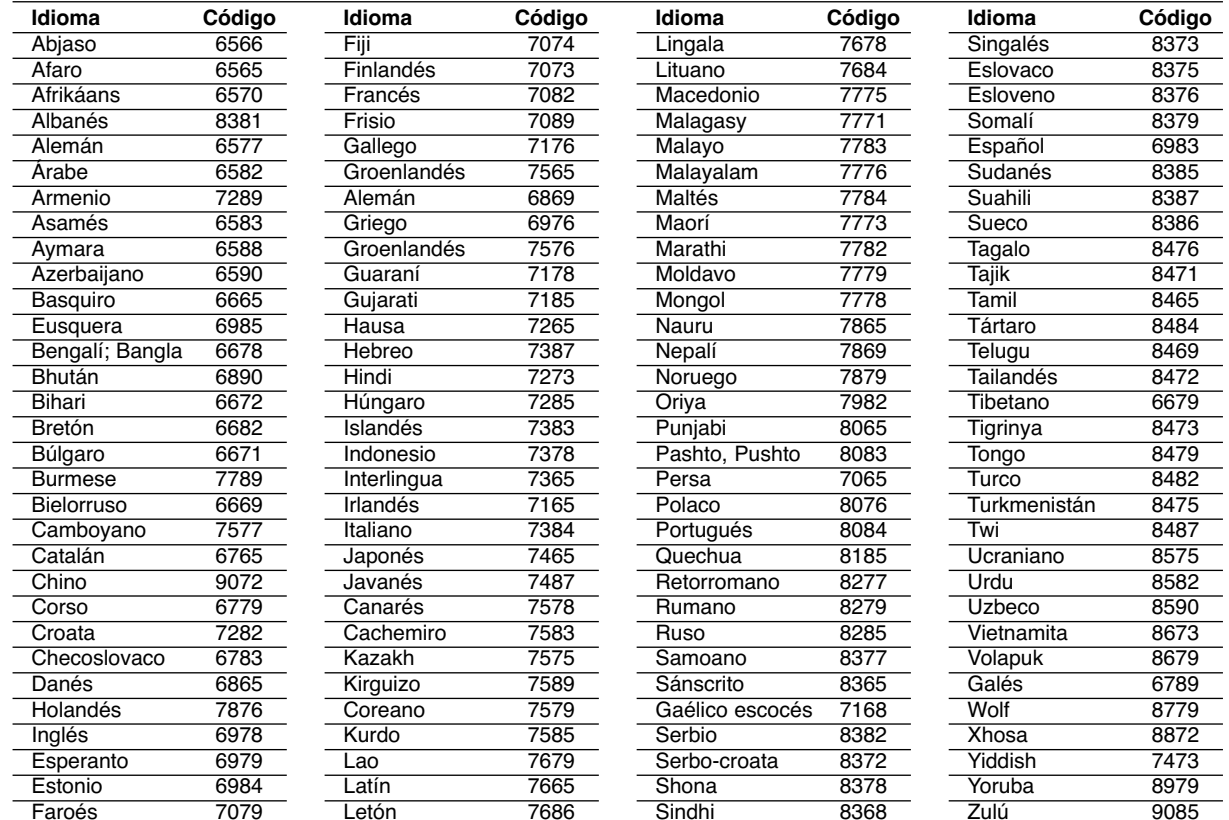

# **Códigos de países**

Seleccione un código de área de este cuadro.

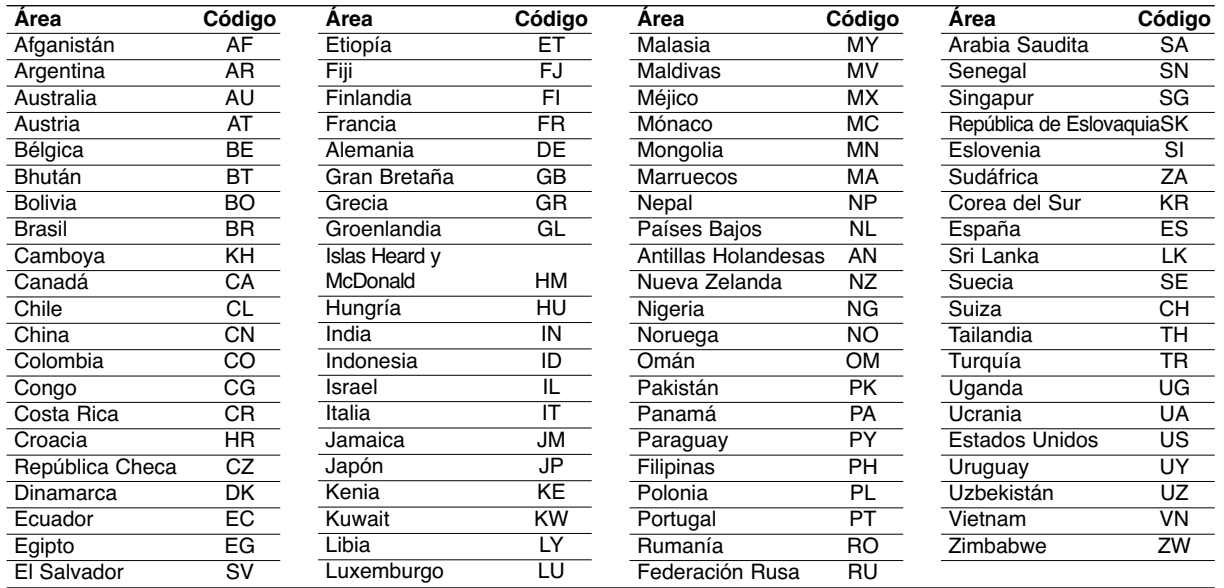

# **Especificaciones**

#### **Reproductor de DVD**

#### **Suministro de energía:**

CD 9,5 Vcc (terminal de adaptador de ca), CD 7,4 Vcc (Batería)

**Consumo de energía:** 12W con batería

**Peso:** 1,63 lbs (0,74 kg) (sin compartimiento de baterías)

**Dimensiones externas (Ancho x Alto x Profundo):** 7,5 x 1,5 x 6,8 pulgadas (191 x 39 x 174 mm)

**Sistema de señal:** NTSC

#### **Láser:**

Longitud de onda del DVD 662+25 / 662-15 nm Longitud de onda del CD 785+25 / 785-15 nm

#### **Rango de frecuencia (audio):**

Sonido inicial DVD: muestreo de 48 Hz 8Hz a 20 kHz muestreo de 96 kHz 8Hz a 44 kHz

**Señal con ruido de fondo (audio):** Mas de 95 dB

**Rango dinámico (audio):** Mas de 95 dB

**Distorsión Armónica (audio) :** 0,008 %

#### **Condiciones de operación:**

Temperaturas: 5 a 35° C Posición de operación: Horizontal

#### **Conectores**

#### **Entrada y Salida de Video (VIDEO In/Out):**

1,0 V (p-p) 75 ohm zinc, negativo, diám. 3,5 mm mini conector x 1

**Entrada/Salida de Audio (AUDIO IN/OUT, audio análogo):**

2,0 Vrms (1 kHz 0 dB) diam 3,5 mm mini conector x 1

**Terminal de audífonos:** diam 3,5 mm mini conector de stereo x 2

**Pantalla de cristal liquido Medida de panel: 7" ancho (diagonal)** Sistema de proyección : R.G.B. raya **Sistema conductor: Matriz activa TFT**

**Resolución:** 234 x 480 x 3 (clasificación efectiva en píxeles: más de 99.99%)

#### **Accesorios suministrados**

previo aviso.

46

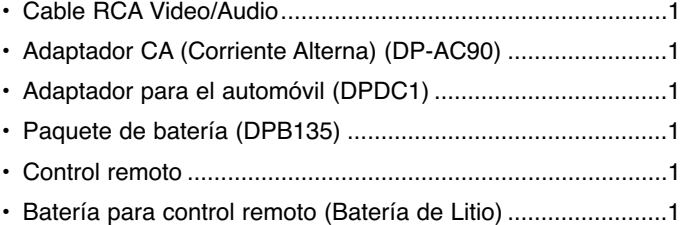

● El diseño y las especificaciones están sujetos a cambio sin

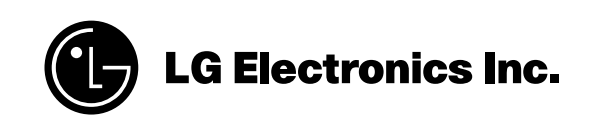